WILIT LITE ISEY C<br>A*CCOCC POMILOL* **Veress IVE**<br>Verdientie **Application How to request access with the Key & CATcard Access Request** 

**(basic requests)**

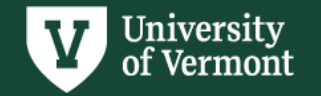

# **Preliminary Notes:**

- Requests will be reviewed by both the **recipient's supervisor** and **lock shop/CATcard** before final approval.
- **Please acquire prior approval to Please acquire prior approval to Please and Avenue Avenue Avenue Avenue Avenue Avenue Avenue Avenue Avenue Avenue Avenue Avenue Avenue Avenue Avenue Avenue Avenue Avenue Avenue Avenue Aven** • Please **acquire prior approval** from the owner of a space for access to spaces not owned by your division/department.
- **•** While the turnaroun<br>augmeticed **Blogse** approval process on time. • While the turnaround time for a key can be as quick as one to two days, it is not guaranteed. **Please submit requests in advance** to ensure they move through the
- **\*KEYS CANNOT BE TRANSFERRED**. Each time an individual requires access to a location, a new request must be submitted.
- \***ALL KEYS MUST BE RETURNED TO LOCK SHOP** each time an individual moves spaces or leaves UVM.

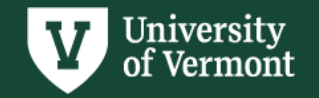

# **Table of Contents**

- <u>[Requesting Key & CATcard](#page-6-0) Access</u><br>• Pequesting CATeard Access ONLY
- [Requesting CATcard Access ONLY](#page-17-0)
- **Vermont** [Requesting Key Box Access](#page-26-0)
- $P_{\Omega}$ • [Requesting for an Affiliate/Contractor/Vendor](#page-34-0)
- [Reviewing Requests](#page-42-0)
- [Picking Up Your Keys](#page-46-0)

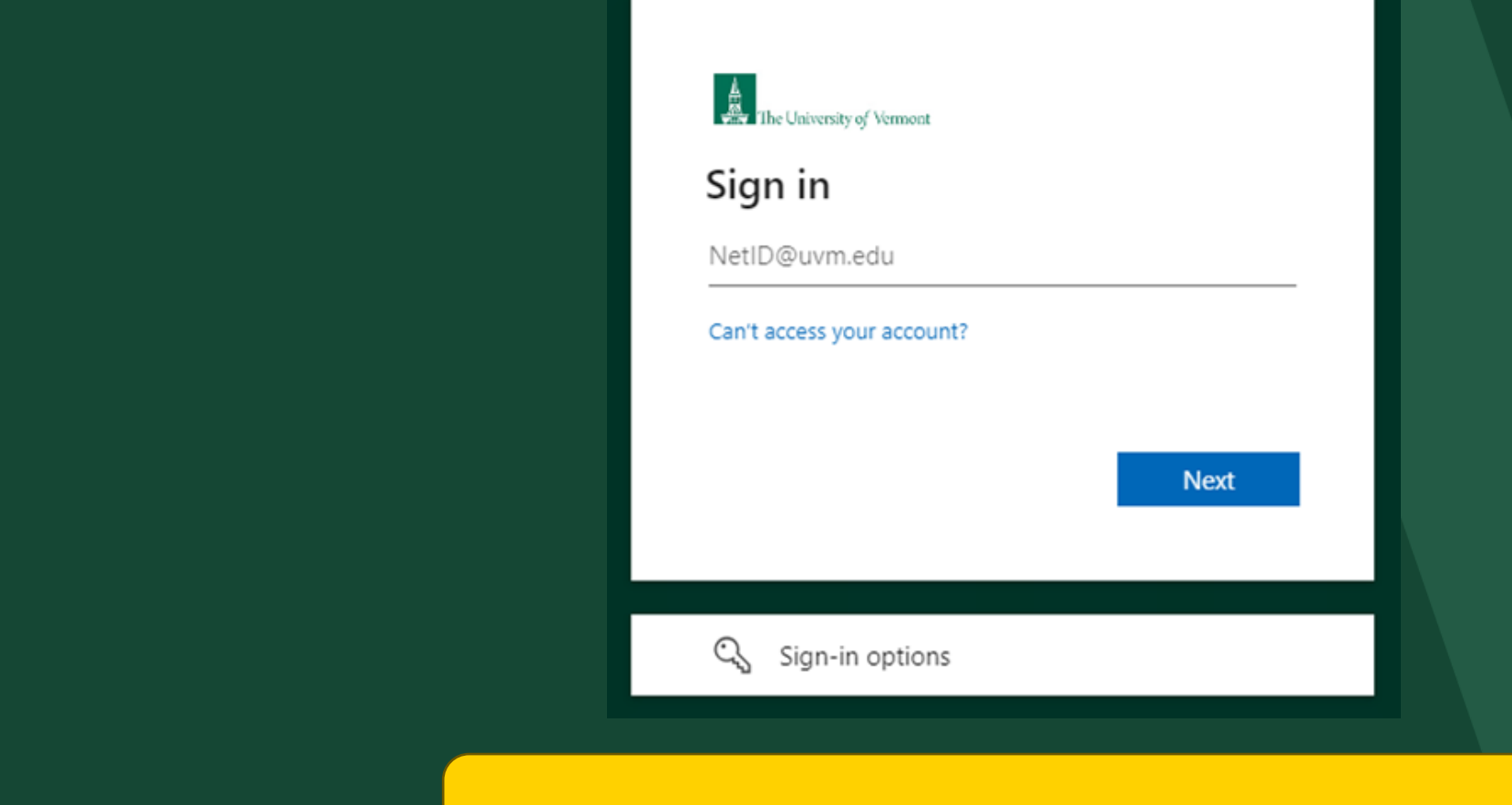

## Sign into the app using your NetID

# **Vermont Click the 'Start 2022 Powerpoint Temple Temple Space Space 2022** Click the 'Start' button to

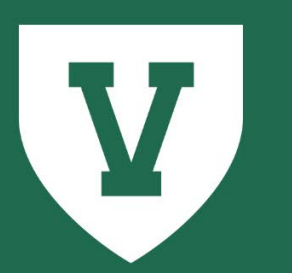

## **University of Vermont**

**Key and CATcard Access Request Application** 

**Provided by: UVM Division of Safety & Compliance** 

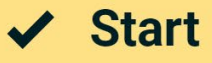

#### **Main Menu**  $\equiv$

Welcome to the Lock Shop and CATcard Services Key & Access Request application, Alexander. To start a new key request, please click the 'Request Key/CATcard' button from the left-hand menu. To view/approve any pending requests, click the 'Review Requests' button.

 $\bullet$ 

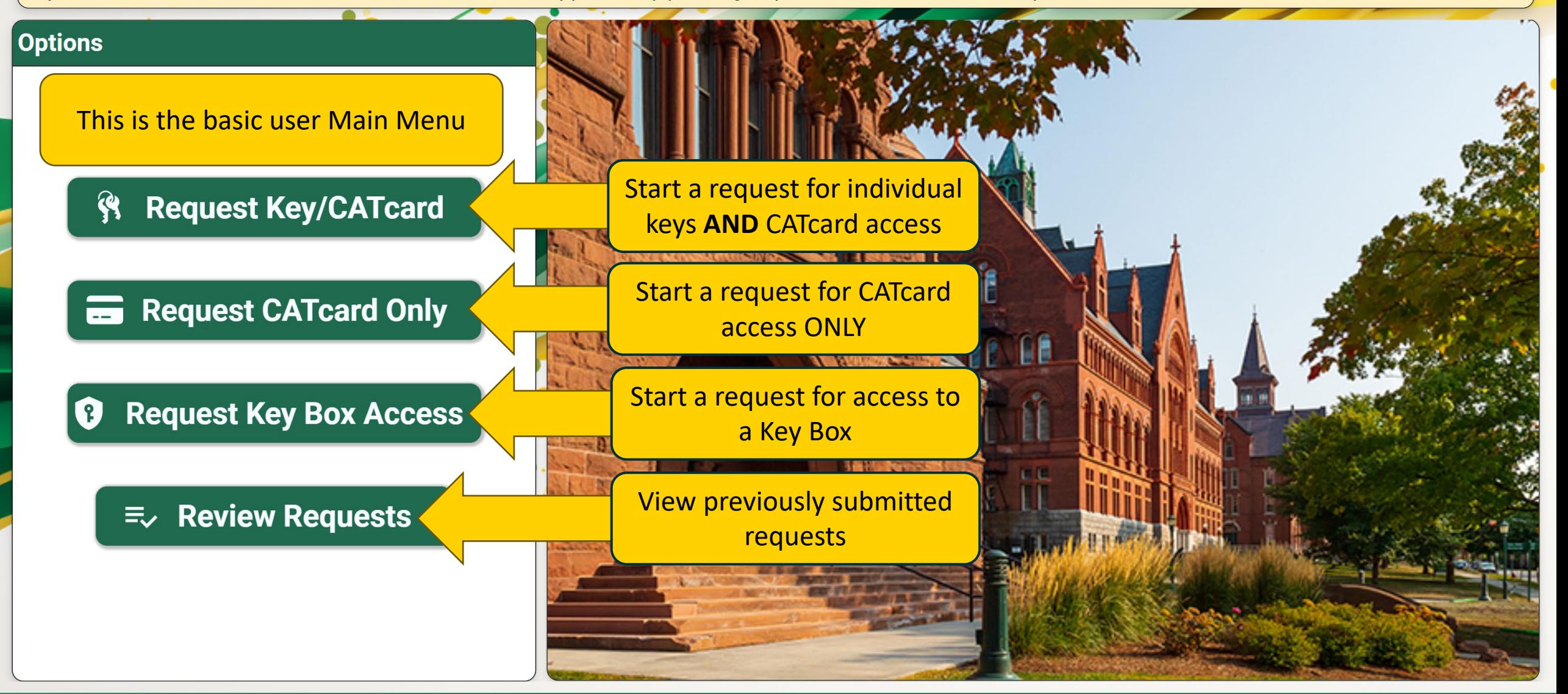

**UVM Lock Shop & CATCard Services** 

# <span id="page-6-0"></span>**How to Request**  $Keys/CATcard$  **Access**

#### **Main Menu**  $\equiv$

Welcome to the Lock Shop and CATcard Services Key & Access Request application, Alexander. To start a new key request, please click the 'Request Key/CATcard' button from the left-hand menu. To view/approve any pending requests, click the 'Review Requests' button.

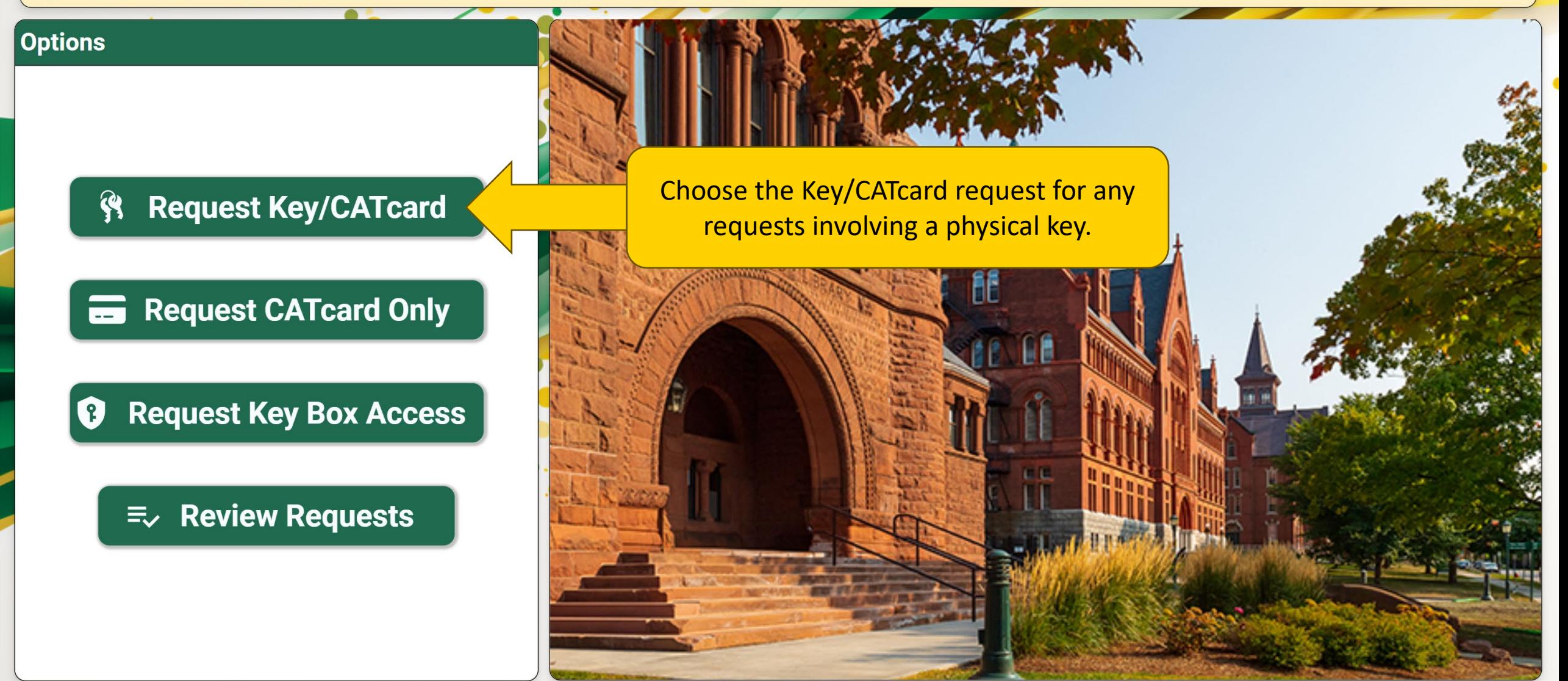

Welcome to the Lock Shop and CATcard Services Key & Access Request application, Alexander. To start a new key request, please click the 'Request Key/CATcard' button from the left-hand menu. To view/approve any pending requests, click the 'Review Requests' button.

 $\sim$   $\sim$   $\sim$   $\sim$ 

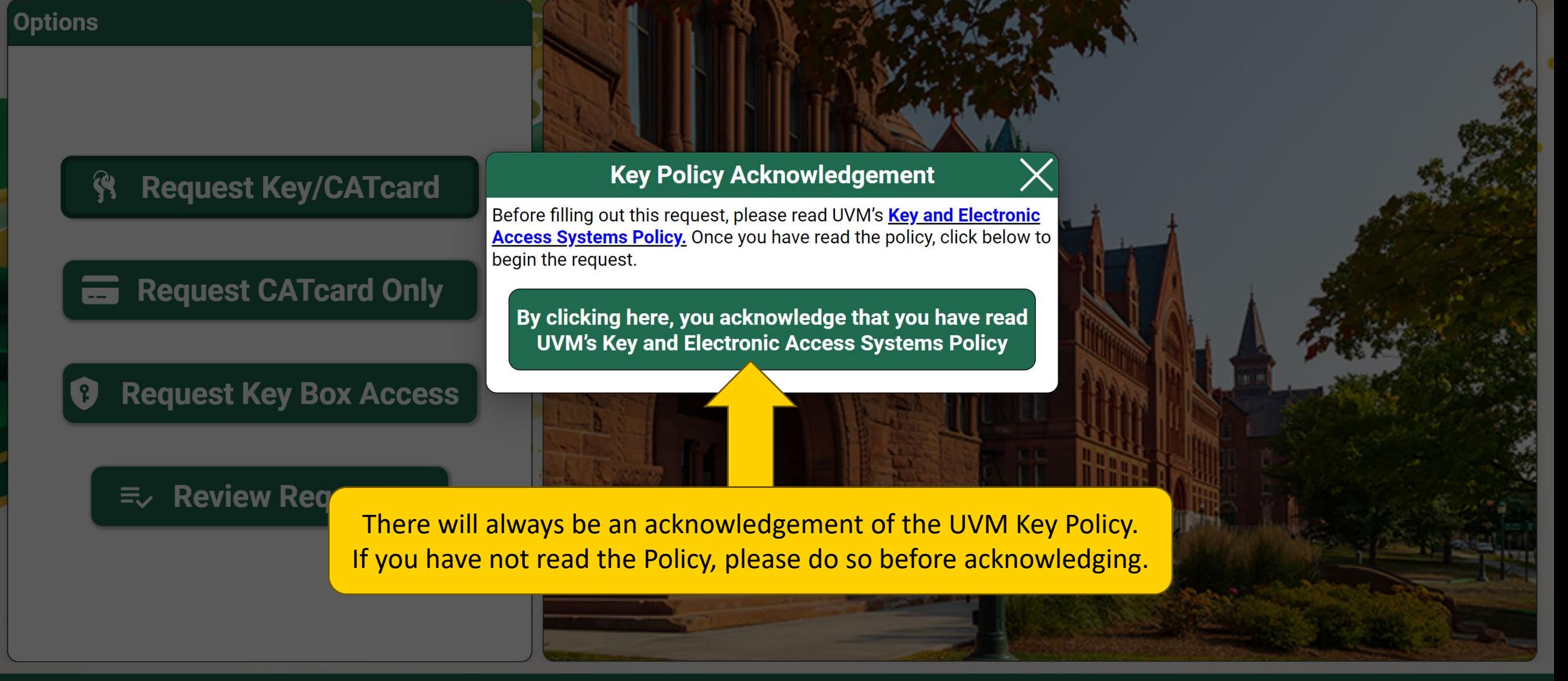

Welcome to the Lock Shop and CATcard Services Key & Access Request application, Alexander. To start a new key request, please click the 'Request Key/CATcard' button from the left-hand menu. To view/approve any pending requests, click the 'Review Requests' button.

 $\mathbf{10.} \quad \mathbf{1.} \quad \mathbf{1.} \quad \mathbf$ 

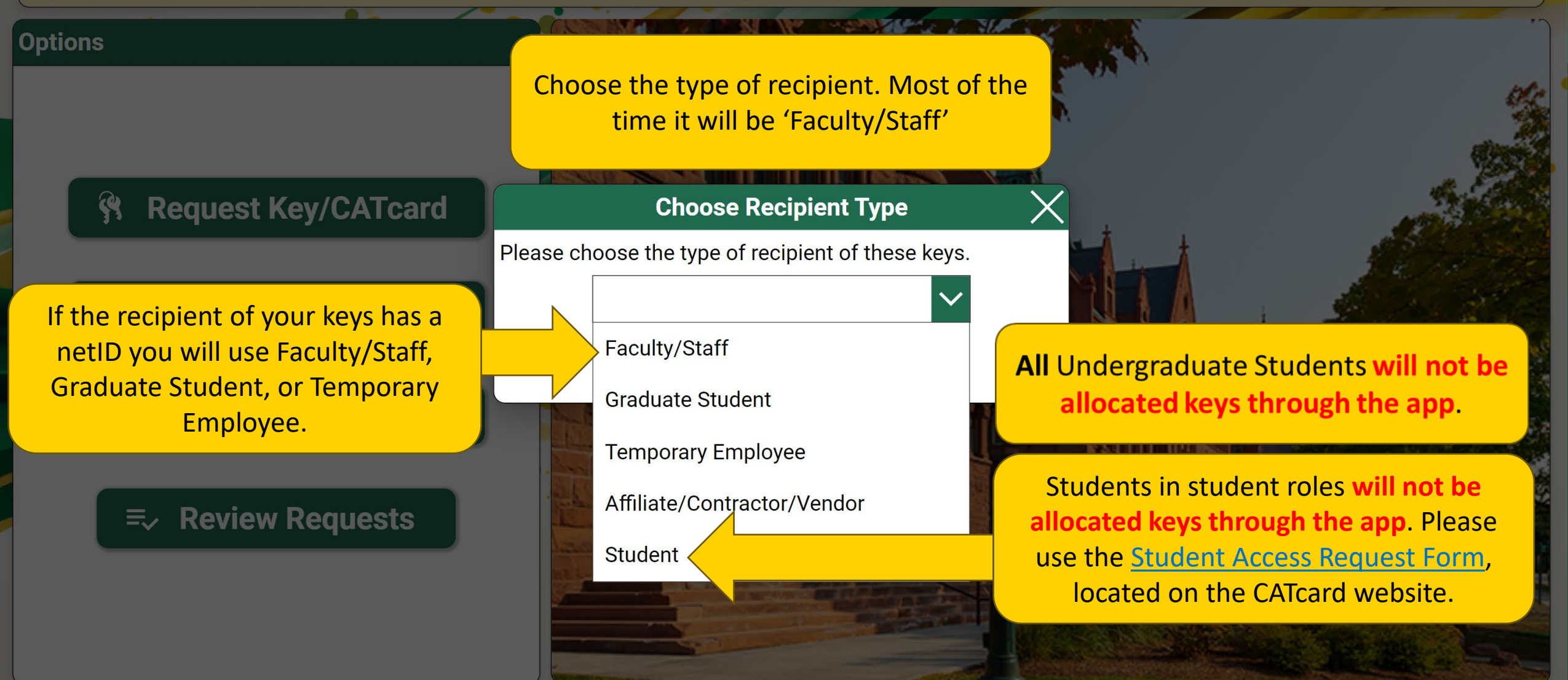

Welcome to the Lock Shop and CATcard Services Key & Access Request application, Alexander. To start a new key request, please click the 'Request Key/CATcard' button from the left-hand menu. To view/approve any pending requests, click the 'Review Requests' button.

 $\Box$   $\Box$ 

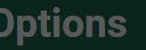

Start typing a name and choose from the directory, or type in the whole name.

**Request Key/CATcard** 

### **Choose Recipient**

Please select the intended recipient of these keys.

**Request CATcard Only** 

**Request Key Box Access** 

**Review Requests** 三、

**UVM Lock Shop & CATCard Services** 

alex  $\times$ 

**Alex Bernich** Alex.Bernich@uvm.edu

**Alex Blanchard** Alex.Blanchard@uvm.edu

**Alex Boudreaux** Alex.Boudreaux@uvm.edu

**Alex Brady** Alex.Brady@uvm.edu

**Alex Brodeur** 

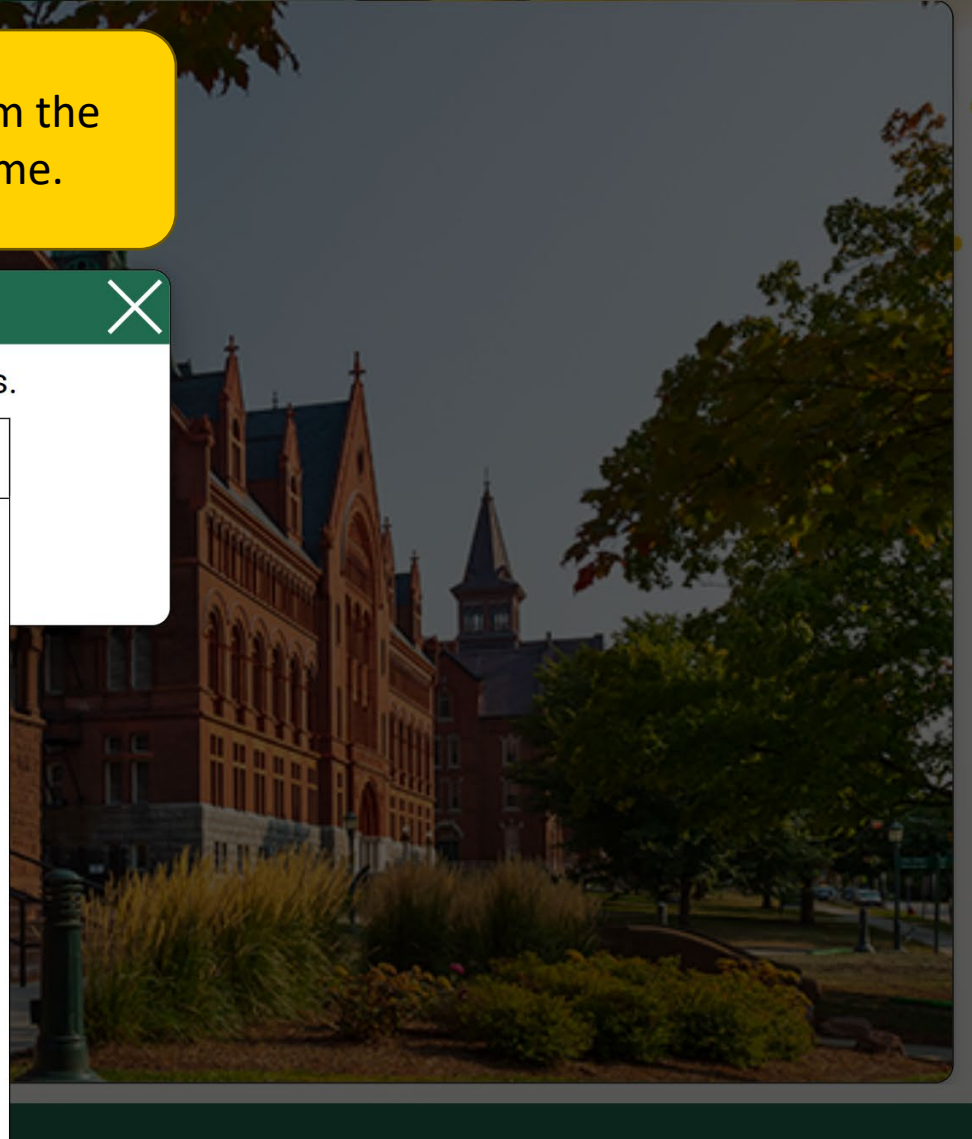

Please complete the request form below. Make sure to add all keys or key boxes via the 'Add Keys'/'Add Key Boxes' button. When done, click 'Submit'.

**Back** 

### **CATcard Request**

<u>University accessions</u><br>
University of the Contract of the Contract of the Contract of the Contract of the Contract of the Contract of the<br>
University of the Contract of the Contract of the Contract of the Contract of the

If you are adding CATcard activation or deactivation as a part of this request, you can add it here.

Training and background checks (e.g., Bio-Safety, Laboratory Safety, and Fall Hazard Training) may be required to access certain types of areas, rooms,<br>materials, or populations. If you are unsure whether training is requi training(s) are complete prior to submitting this request. If you are unsure whether a background check is required or has been done, contact<br>hrsinfo@uvm.edu. Please refer to the Background and Refence Checks Policy for fu

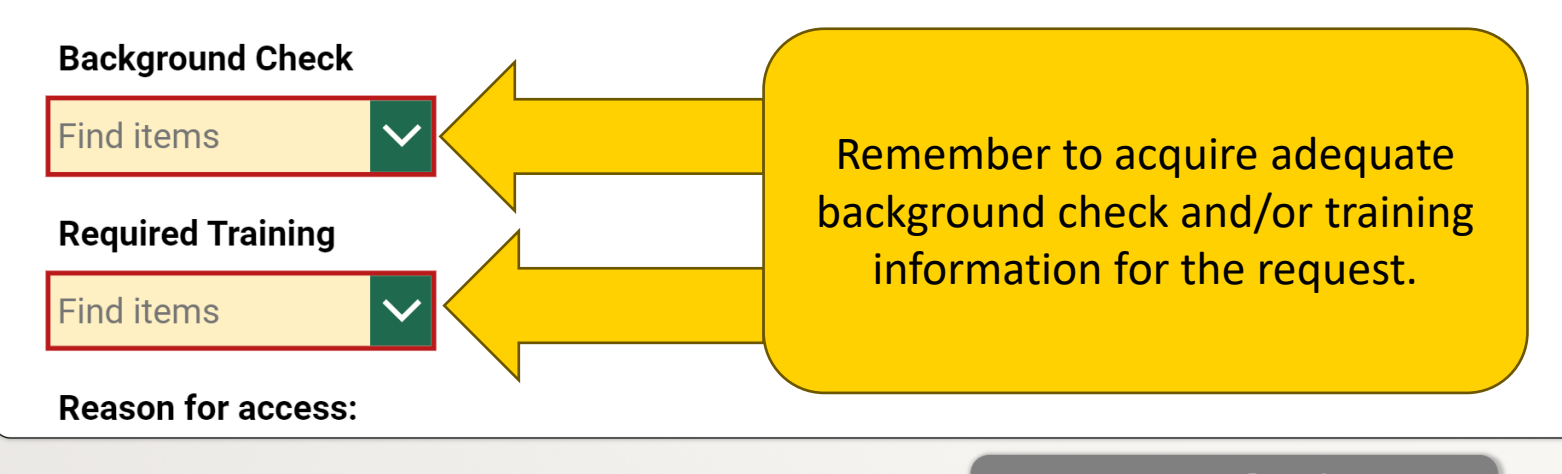

**Submit** 

Please complete the request form below. Make sure to add all keys or key boxes via the 'Add Keys'/'Add Key Boxes' button. When done, click 'Submit'.

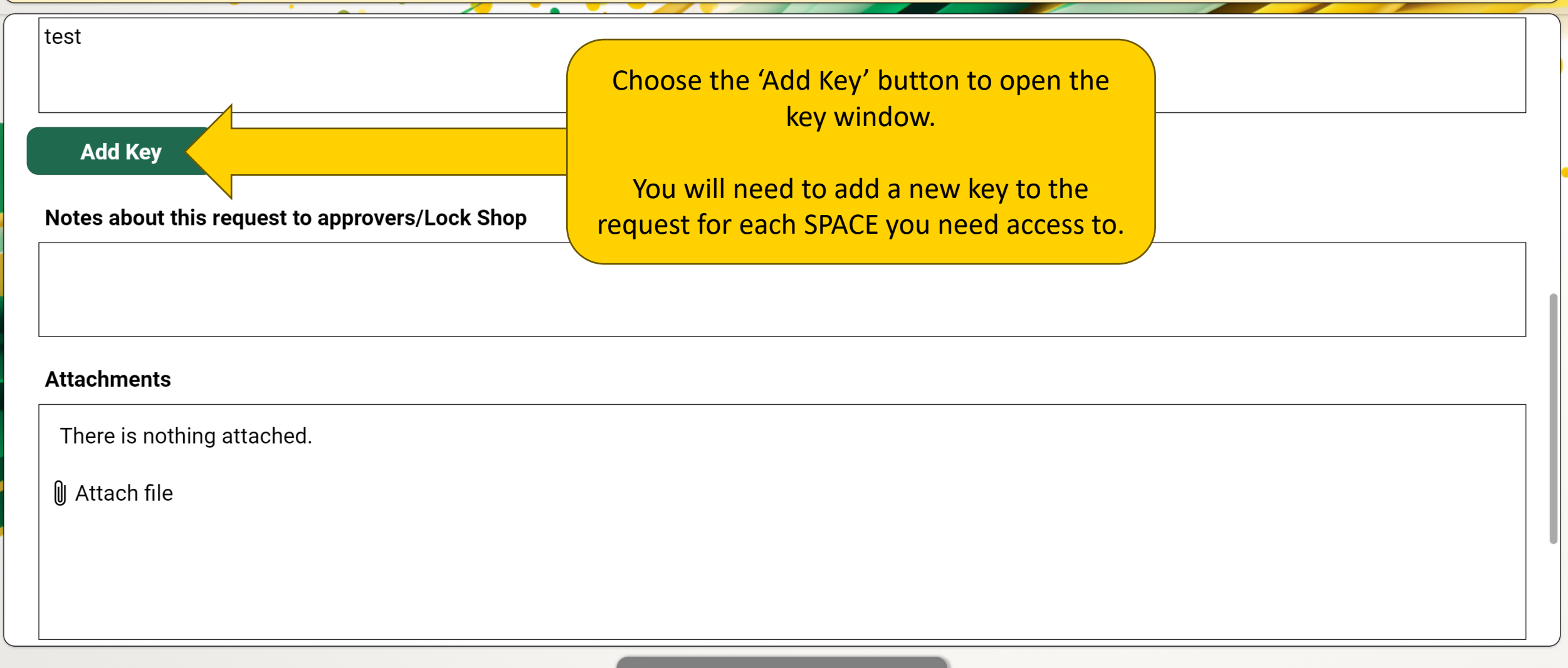

 $\checkmark$  Submit

#### **Key/CATCard Request for Alexander**  $\equiv$

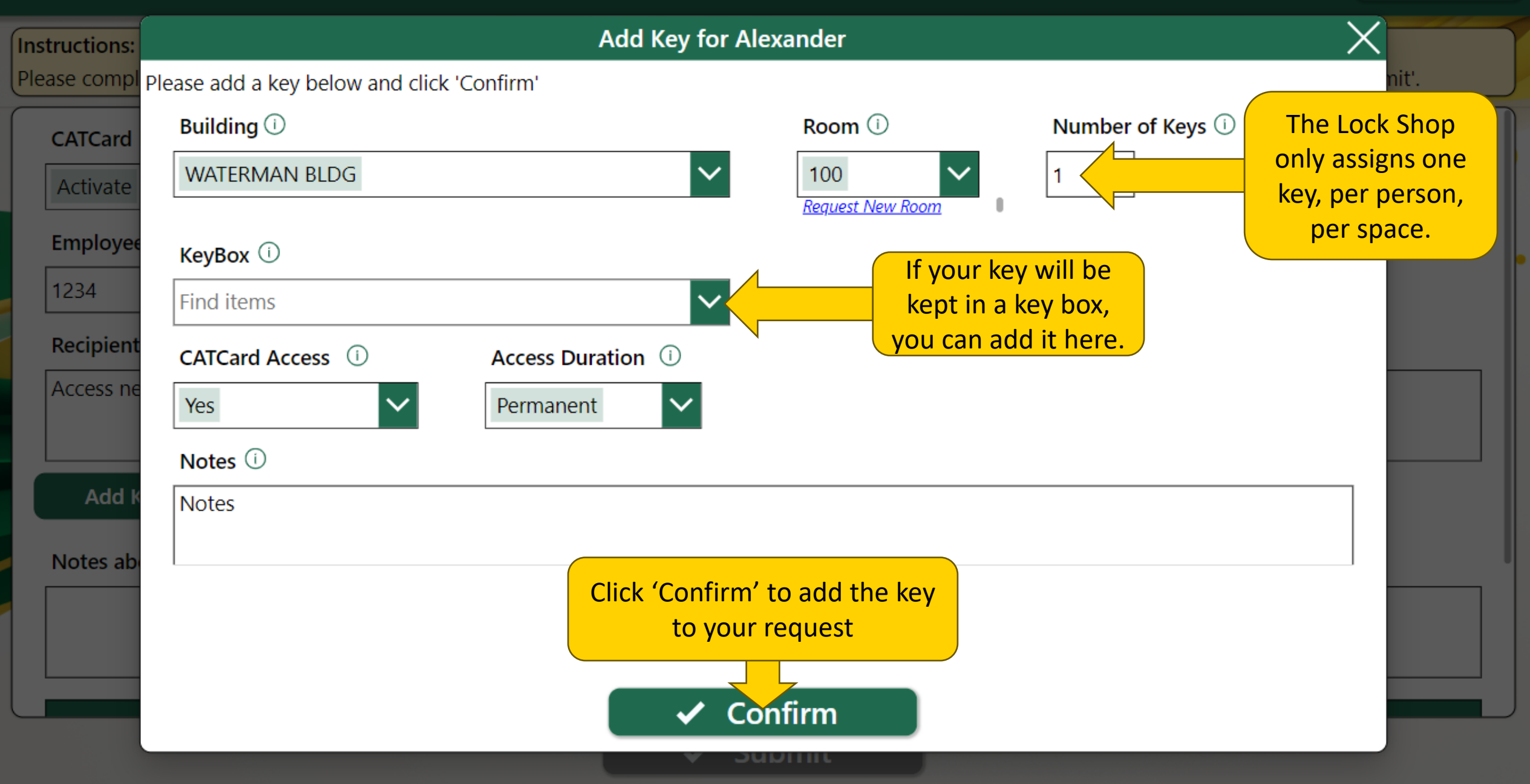

Please complete the request form below. Make sure to add all keys or key boxes via the 'Add Keys'/'Add Key Boxes' button. When done, click 'Submit'.

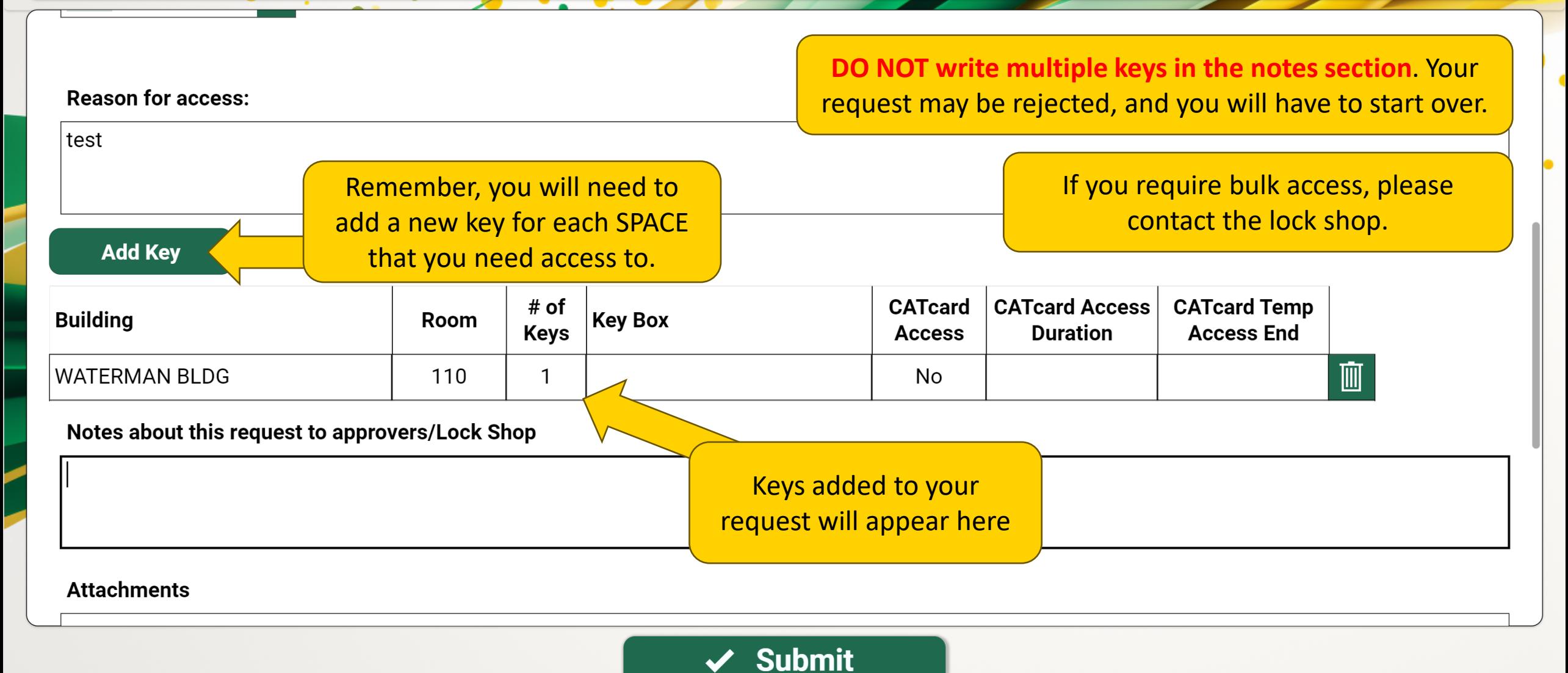

### $\big($  Instructions:

Please complete the request form below. Make sure to add all keys or key boxes via the 'Add Keys'/'Add Key Boxes' button. When done, click 'Submit'.

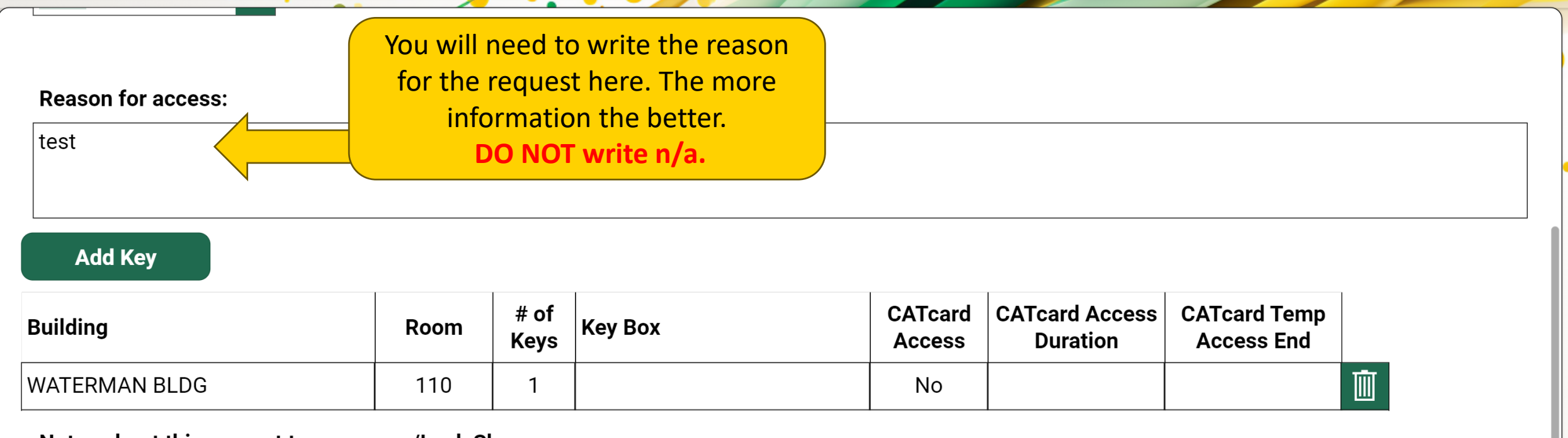

### Notes about this request to approvers/Lock Shop

**Attachments** 

 $\sqrt{\phantom{a}}$  Back

**University of** You will receive an email letting you know that your request has been submitted.

R

 $\overline{\phantom{0}}$ 

**Vermont Constitution of the Some**<br>
<mark>Some</mark> **2022 Powerpoint Template and Template Inc. Template in the mail asking them to acknowledge.** If you have requested a key for someone else, they will receive an

> The supervisor of the key recipient will receive an email letting them know that they have requests to approve in the app.

# <span id="page-17-0"></span>**How to Reques** CATcard Access ONLY **How to Request**

#### **Main Menu**  $\equiv$

Welcome to the Lock Shop and CATcard Services Key & Access Request application, Alexander. To start a new key request, please click the 'Request Key/CATcard' button from the left-hand menu. To view/approve any pending requests, click the 'Review Requests' button.

 $\bullet$ 

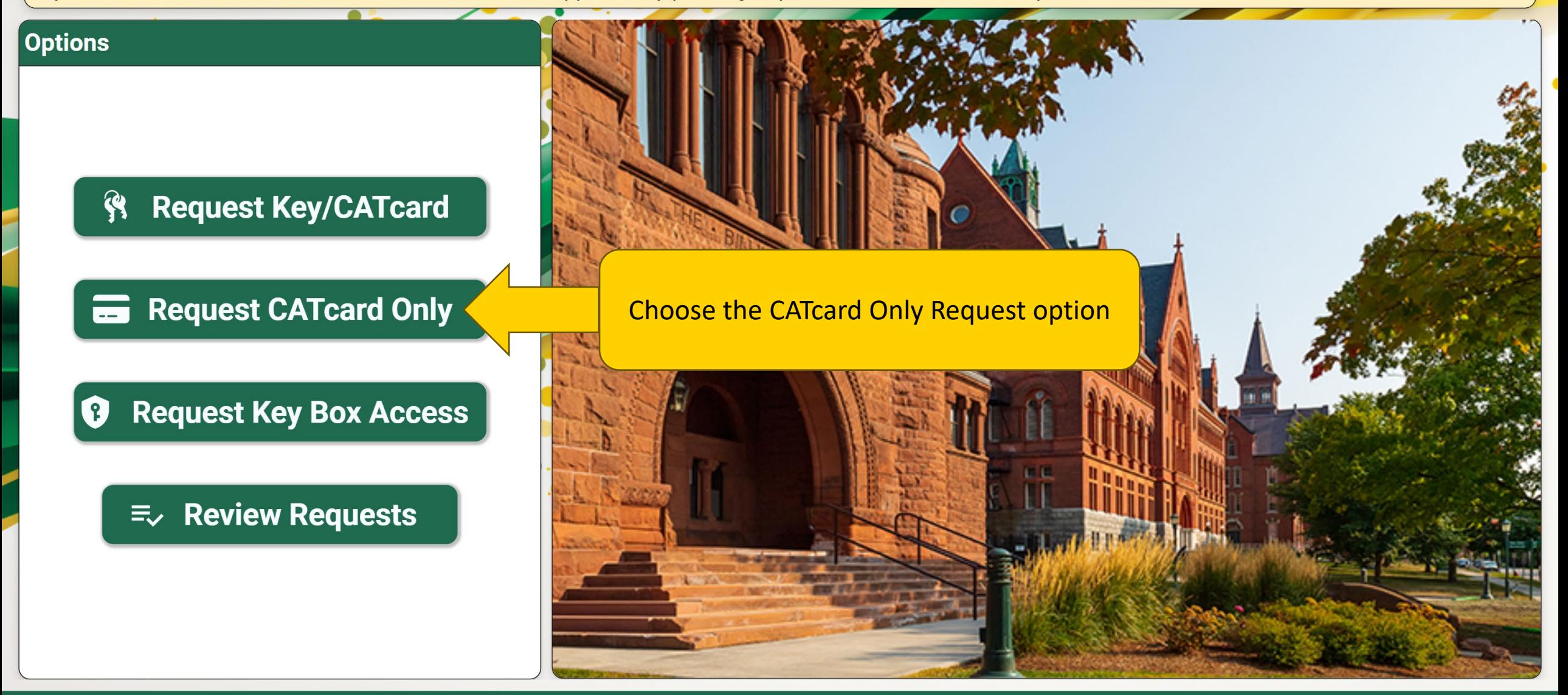

Welcome to the Lock Shop and CATcard Services Key & Access Request application, Alexander. To start a new key request, please click the 'Request Key/CATcard' button from the left-hand menu. To view/approve any pending requests, click the 'Review Requests' button.

 $\sim$   $\sim$   $\sim$   $\sim$ 

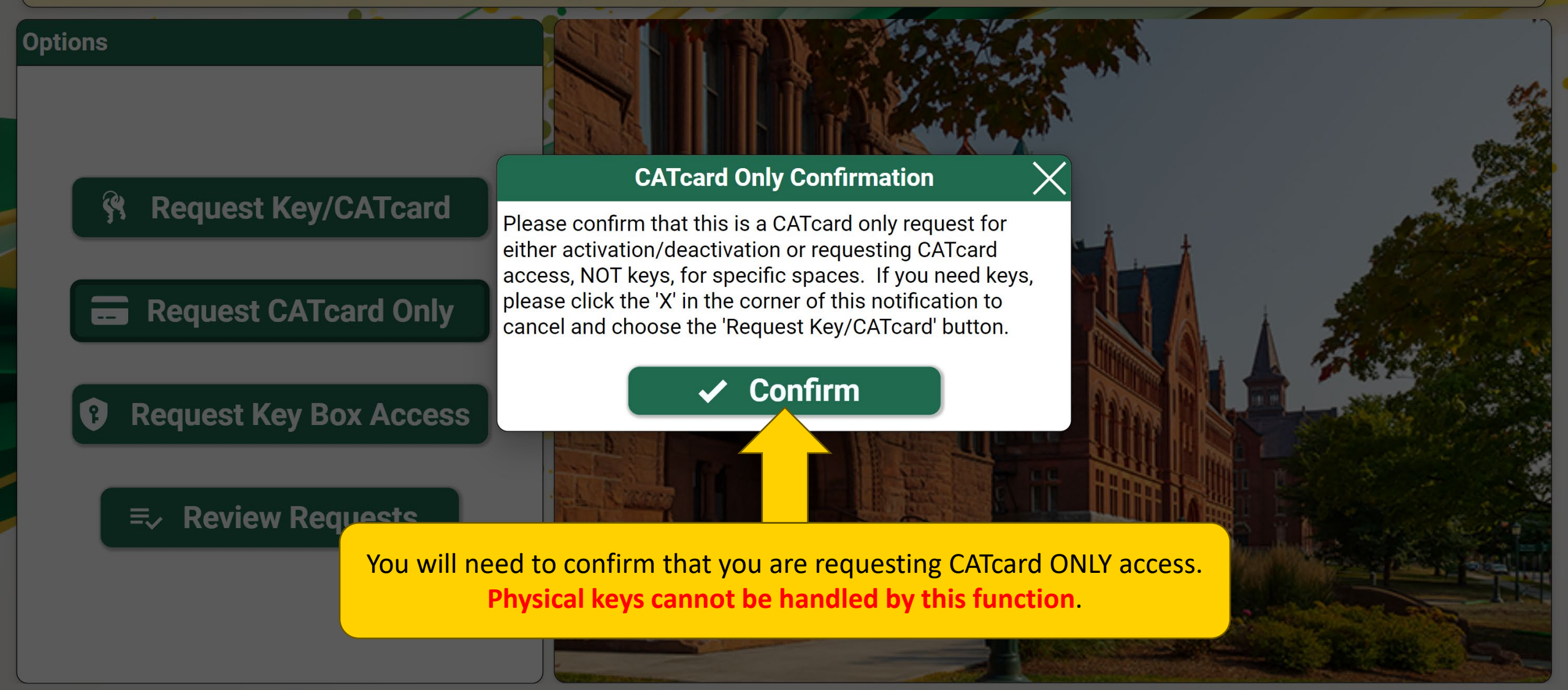

Welcome to the Lock Shop and CATcard Services Key & Access Request application, Alexander. To start a new key request, please click the 'Request Key/CATcard' button from the left-hand menu. To view/approve any pending requests, click the 'Review Requests' button.

 $\sim$   $\sim$   $\sim$   $\sim$ 

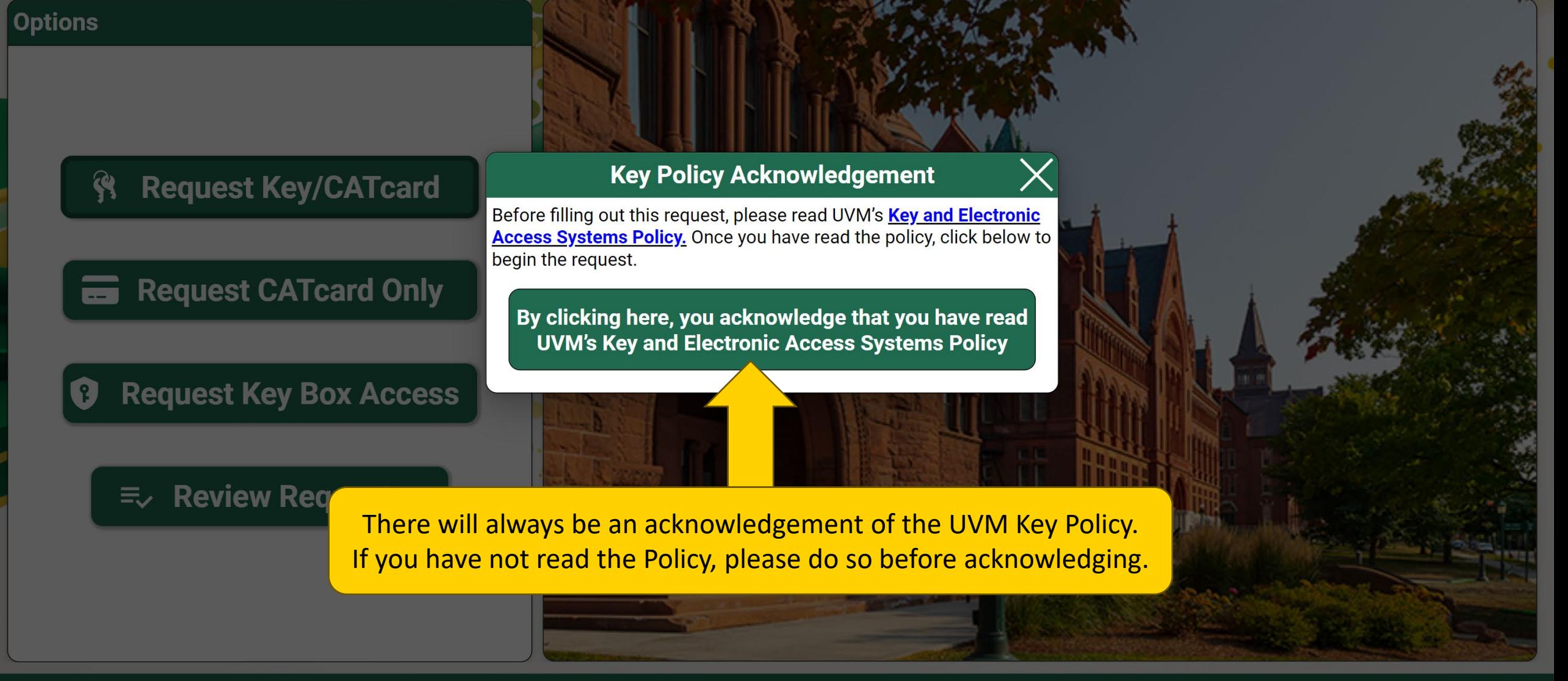

Welcome to the Lock Shop and CATcard Services Key & Access Request application, Alexander. To start a new key request, please click the 'Request Key/CATcard' button from the left-hand menu. To view/approve any pending requests, click the 'Review Requests' button.

 $\ddotsc$  . A  $\ddotsc$  of  $\ddotsc$ 

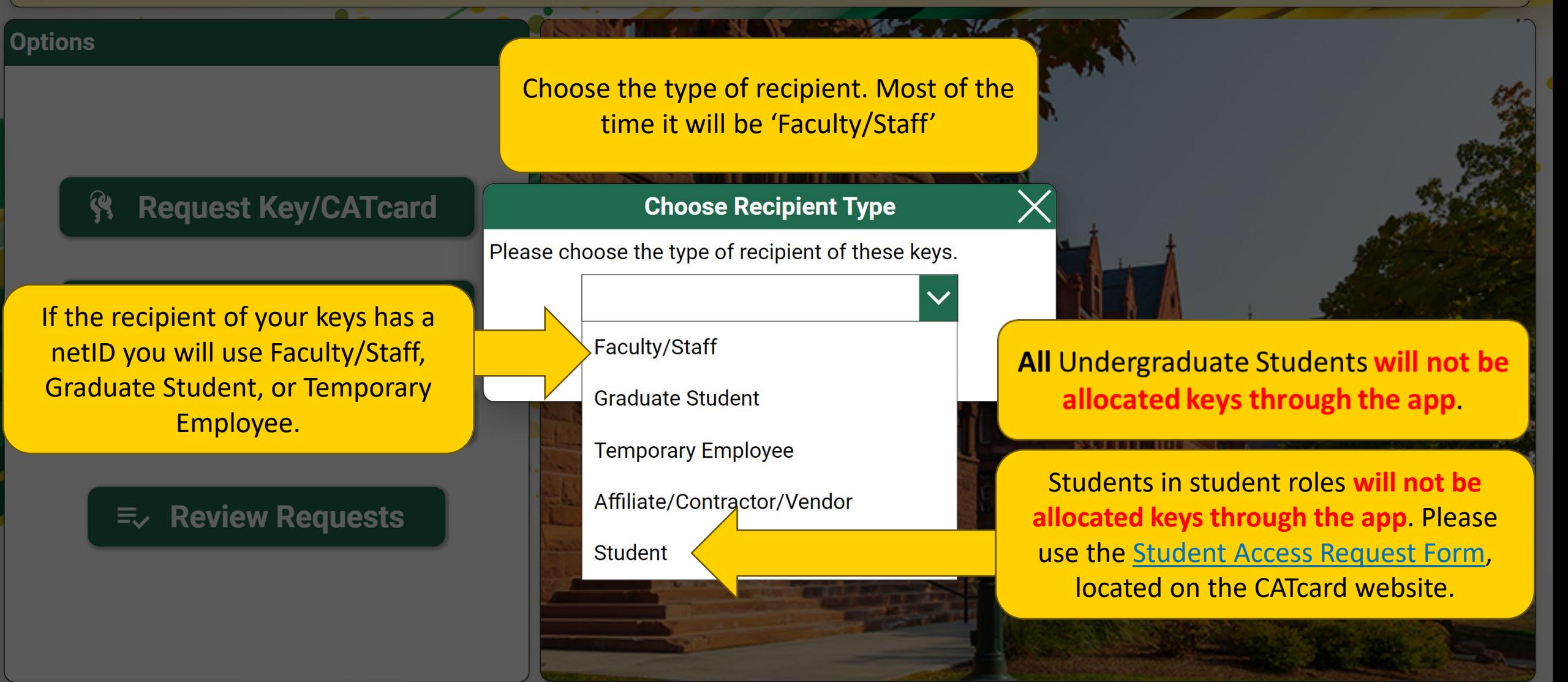

**UVM Lock Shop & CATCard Services** 

Welcome to the Lock Shop and CATcard Services Key & Access Request application, Alexander. To start a new key request, please click the 'Request Key/CATcard' button from the left-hand menu. To view/approve any pending requests, click the 'Review Requests' button.

 $\Box$   $\Box$ 

### **Options**

Start typing a name and choose from the directory, or type in the whole name.

**Request Key/CATcard** 

### **Choose Recipient**

Please select the intended recipient of these keys.

**Request CATcard Only** 

**Request Key Box Access** 

**Review Requests** 三、

**UVM Lock Shop & CATCard Services** 

alex  $\times$ 

**Alex Bernich** Alex.Bernich@uvm.edu

**Alex Blanchard** Alex.Blanchard@uvm.edu

**Alex Boudreaux** Alex.Boudreaux@uvm.edu

**Alex Brady** Alex.Brady@uvm.edu

**Alex Brodeur** 

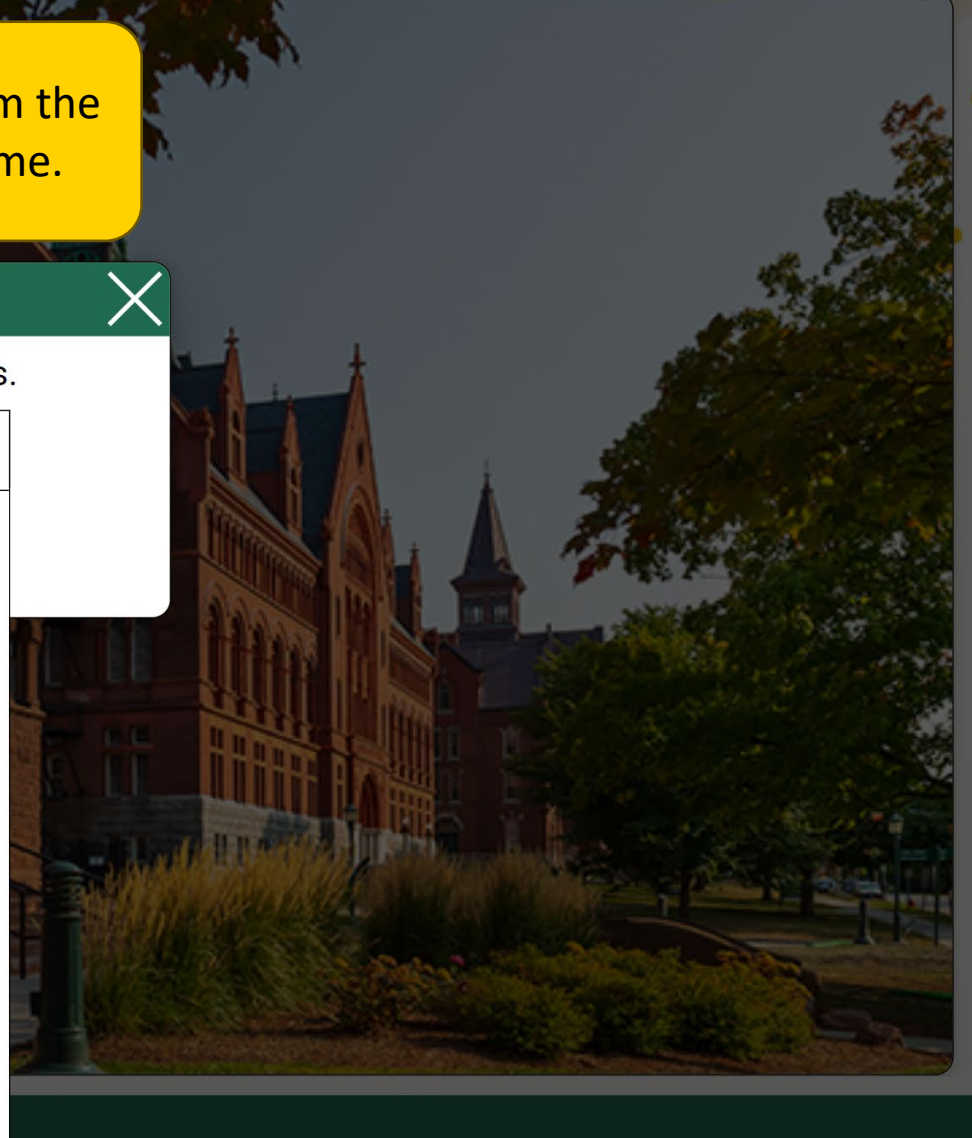

Please complete the request form below. Make sure to add all spaces via the 'Add Spaces' button. When done, click 'Submit'.

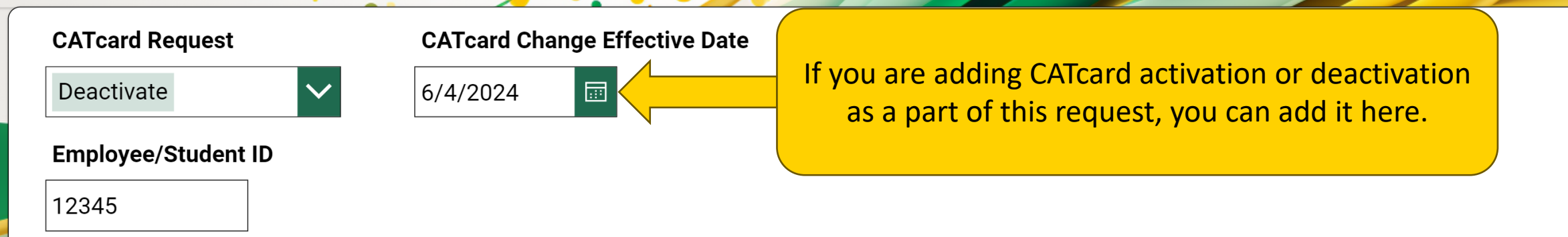

Training and background checks (e.g., Bio-Safety, Laboratory Safety, and Fall Hazard Training) may be required to access certain types of areas, rooms, materials, or populations. If you are unsure whether training is required for this access, contact the recipient's manager or supervisor to verify that required training(s) are complete prior to submitting this request. If you are unsure whether a background check is required or has been done, contact hrsinfo@uvm.edu. Please refer to the **Background and Refence Checks Policy** for further information.

**Back** 

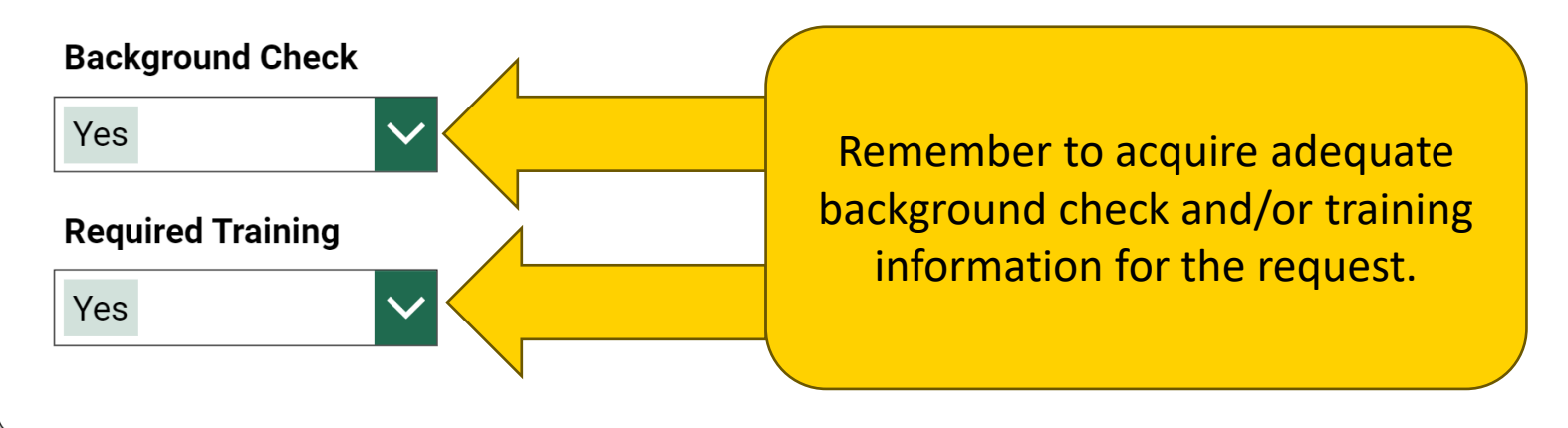

**Submit** 

### **CATcard Only Request for Alexander Wilson**  $\equiv$

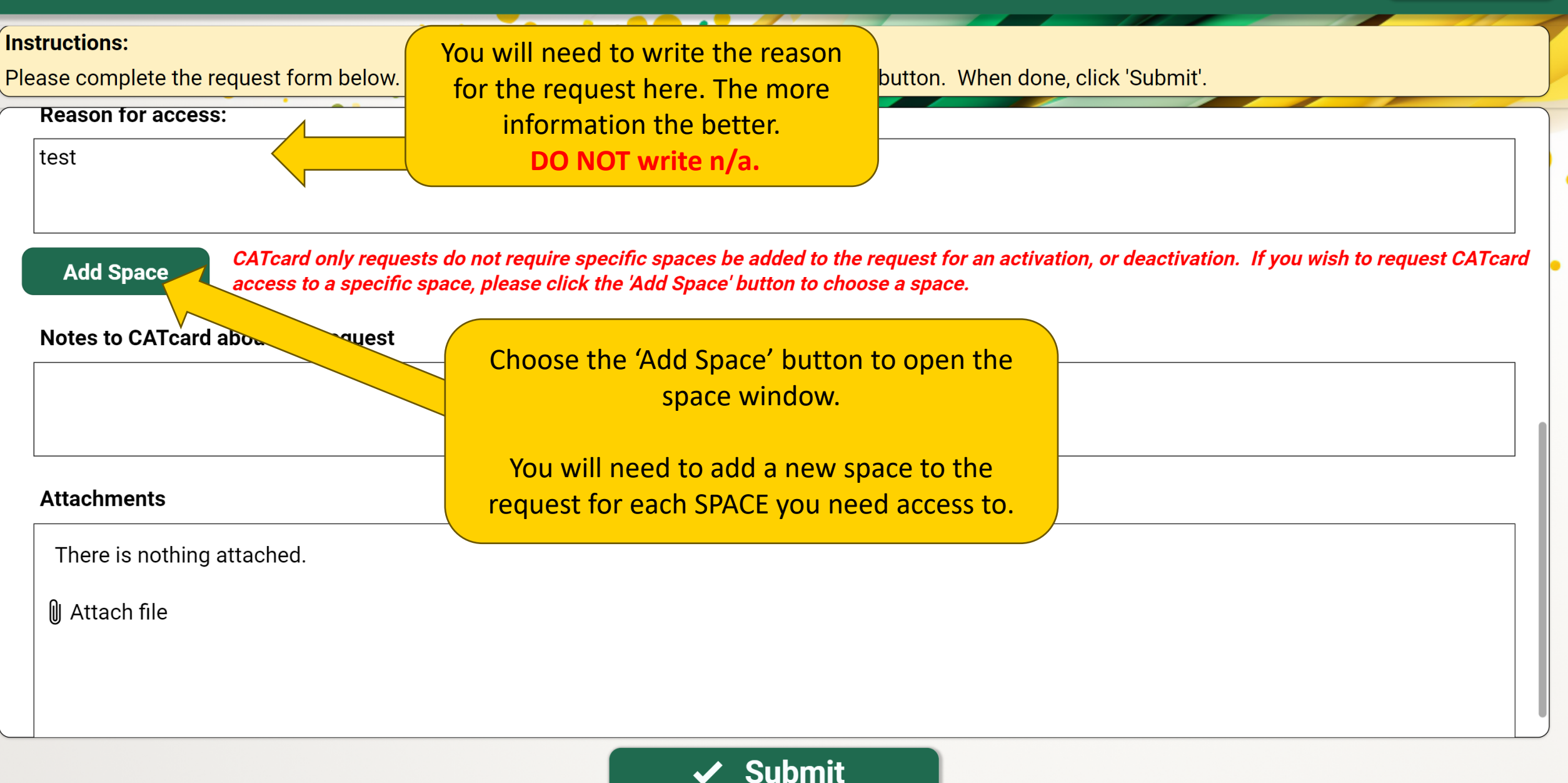

### **CATcard Only Request for Alexander Wilson**

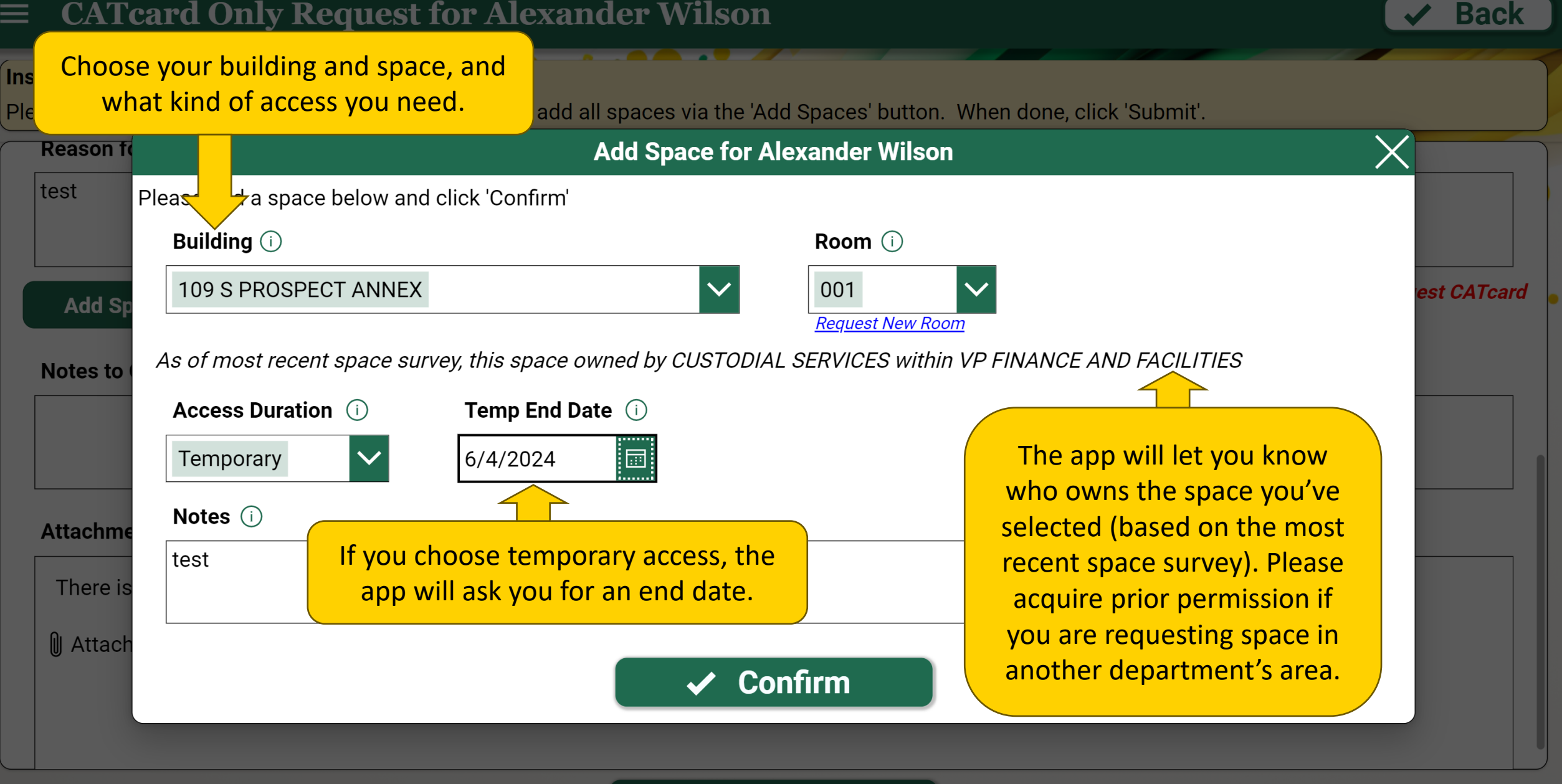

**Submit** 

# <span id="page-26-0"></span>**Requesting Ke** Box Access **Requesting Key**

#### **Main Menu**  $\equiv$

Welcome to the Lock Shop and CATcard Services Key & Access Request application, Alexander. To start a new key request, please click the 'Request Key/CATcard' button from the left-hand menu. To view/approve any pending requests, click the 'Review Requests' button.

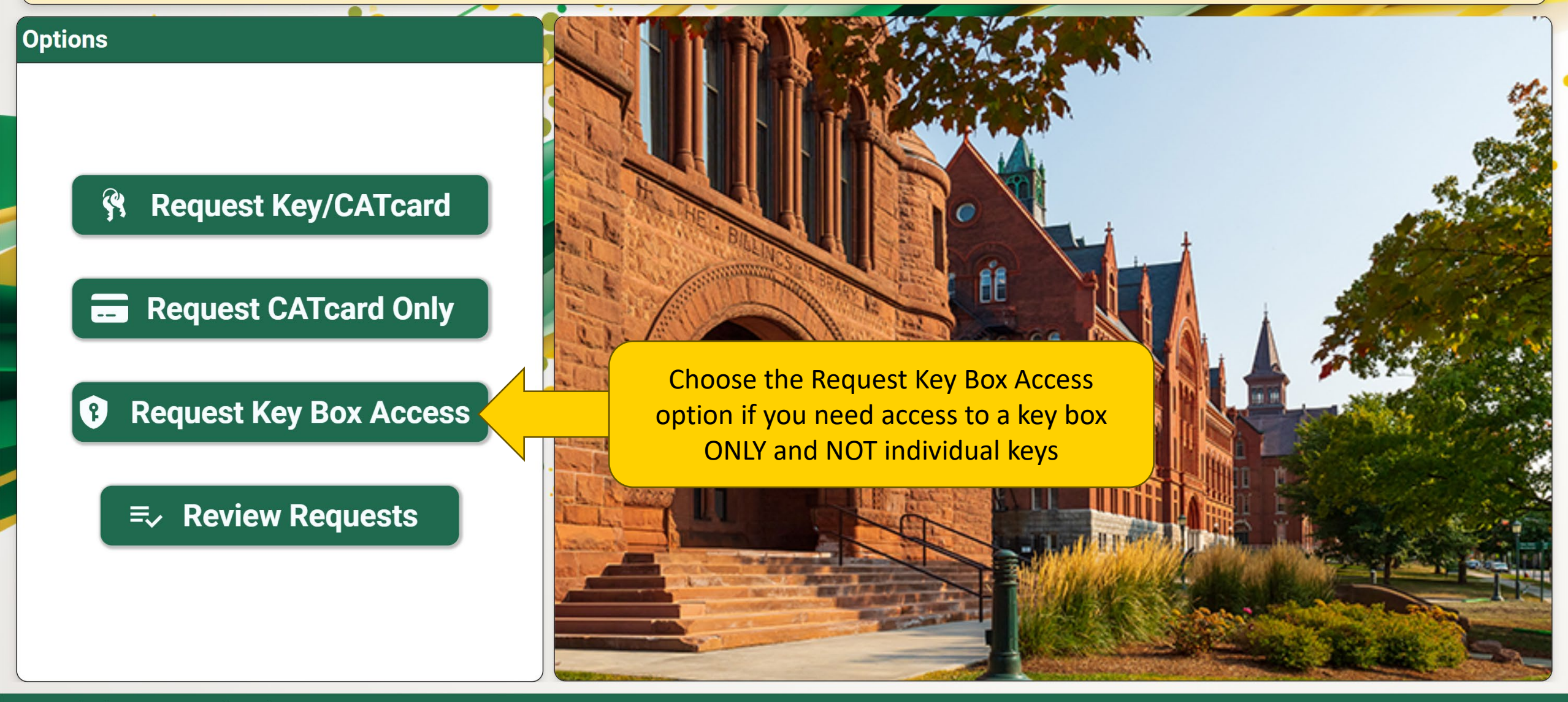

Welcome to the Lock Shop and CATcard Services Key & Access Request application, Alexander. To start a new key request, please click the 'Request Key/CATcard' button from the left-hand menu. To view/approve any pending requests, click the 'Review Requests' button.

 $\sim$   $\sim$   $\sim$   $\sim$ 

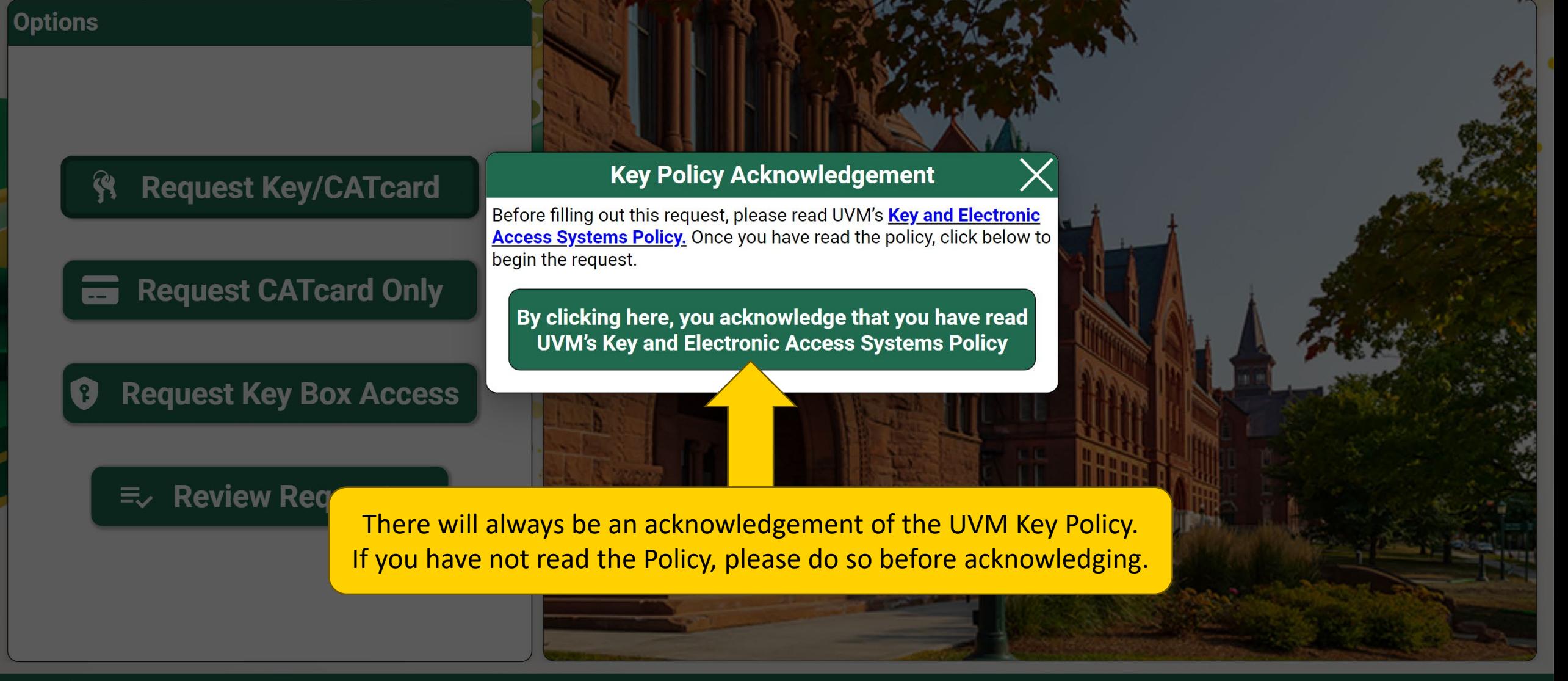

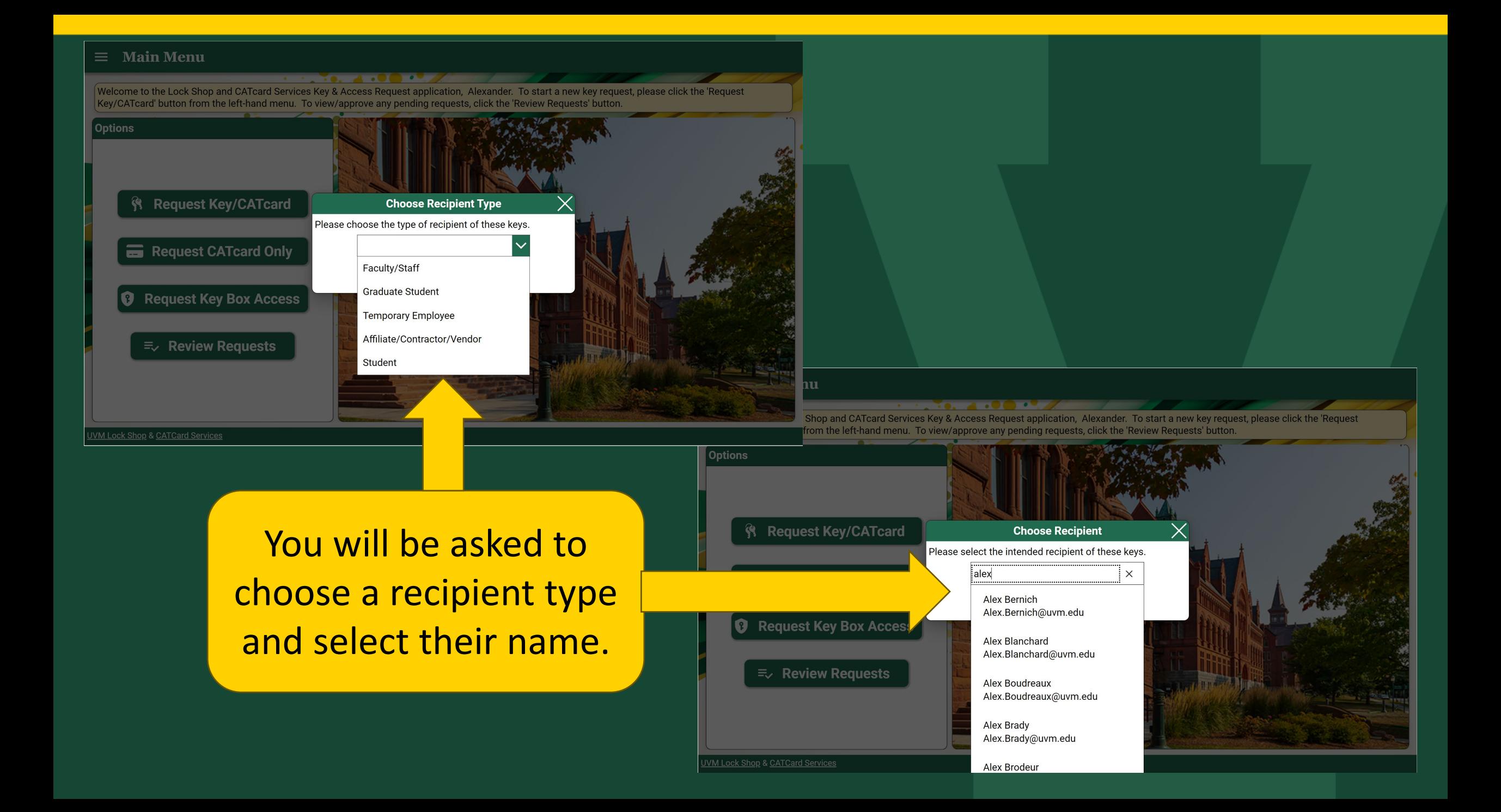

Please complete the request form below. Make sure to add all keys or key boxes via the 'Add Keys'/'Add Key Boxes' button. When done, click 'Submit'.

### **CATcard Request**

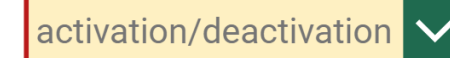

**University accessories of the University of Australian September 2014 1999** 

# This screen will look very similar to previous request screens

Training and background checks (e.g., Bio-Safety, Laboratory Safety, and Fall Hazard Training) may be required to access certain types of areas, rooms,<br>materials, or populations. If you are unsure whether training is requi training(s) are complete prior to submitting this request. If you are unsure whether a background check is required or has been done, contact<br>hrsinfo@uvm.edu. Please refer to the Background and Refence Checks Policy for fu

### **Background Check**

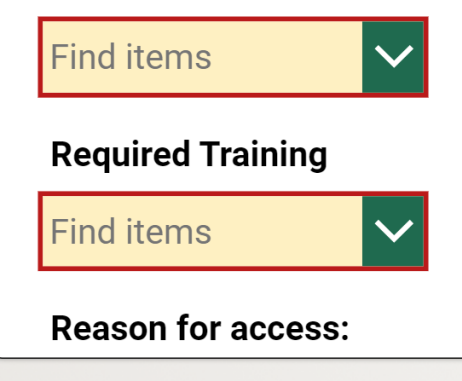

**Submit** 

Please complete the request form below. Make sure to add all keys or key boxes via the 'Add Keys'/'Add Key Boxes' button. When done, click 'Submit'.

**Add Key Box**<br>Notes about this request to approvers/Lock Shop

Choose the 'Add Key Box' button to open the Key Box window.

You will need to add a new Key Box to the request for each BOX you need access to.

# **Vermont**

There is nothing attached.

U Attach file

**Approvals & Actions** 

**Submit** 

Please complete the request form below. Make sure to add all keys or key boxes via the 'Add Keys'/'Add Key Boxes' button. When done, click 'Submit'.

 $\begin{array}{c} \bullet \end{array} \qquad \begin{array}{c} \bullet \end{array} \qquad \begin{array}{c} \bullet \end{array} \qquad \begin{array}{c} \bullet \end{array} \qquad \begin{array}{c} \bullet \end{array} \qquad \begin{array}{c} \bullet \end{array} \qquad \begin{array}{c} \bullet \end{array} \qquad \begin{array}{c} \bullet \end{array} \qquad \begin{array}{c} \bullet \end{array} \qquad \begin{array}{c} \bullet \end{array} \qquad \begin{array}{c} \bullet \end{array} \qquad \begin{array}{c} \bullet \end{array} \qquad \begin{array}{c} \bullet \end{array} \q$ 

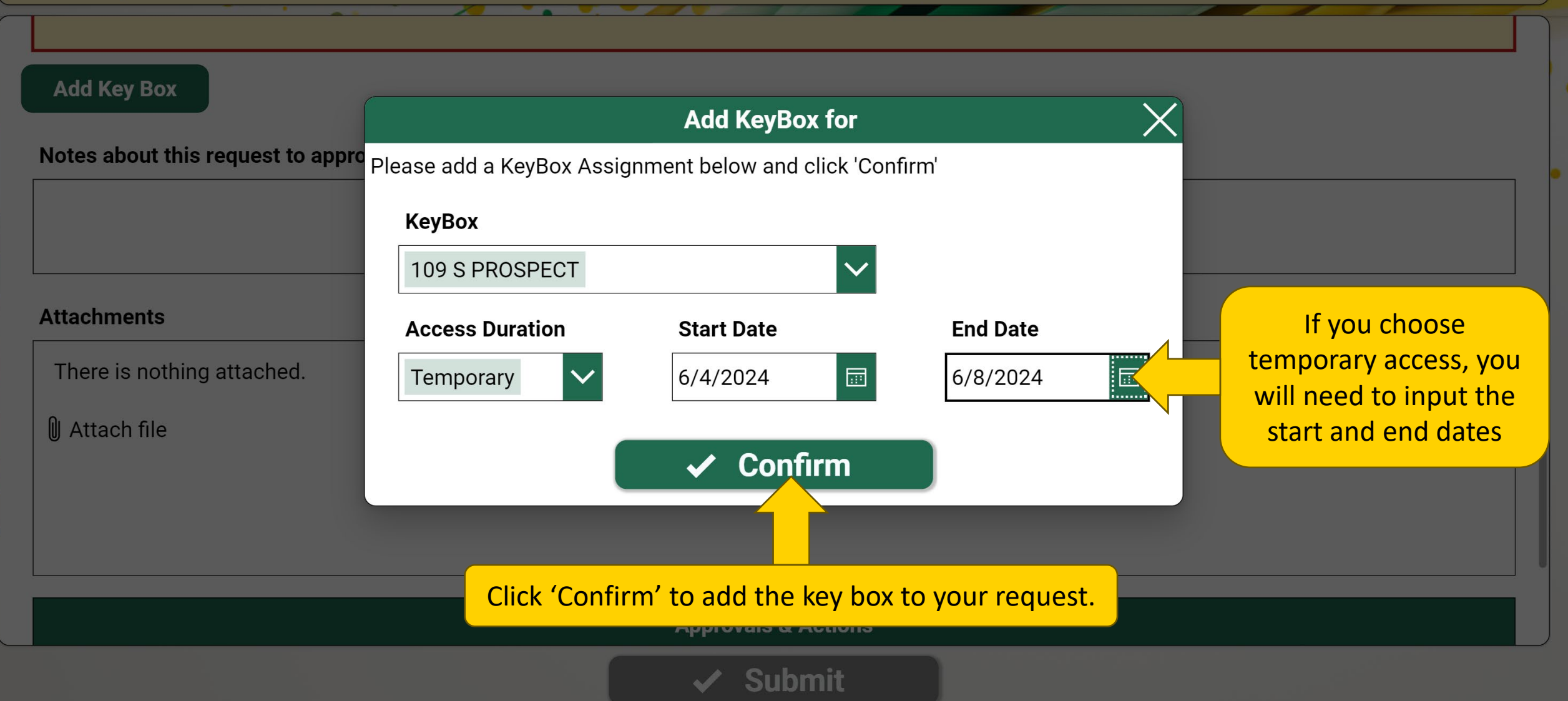

Please complete the request form below. Make sure to add all keys or key boxes via the 'Add Keys'/'Add Key Boxes' button. When done, click 'Submit'.

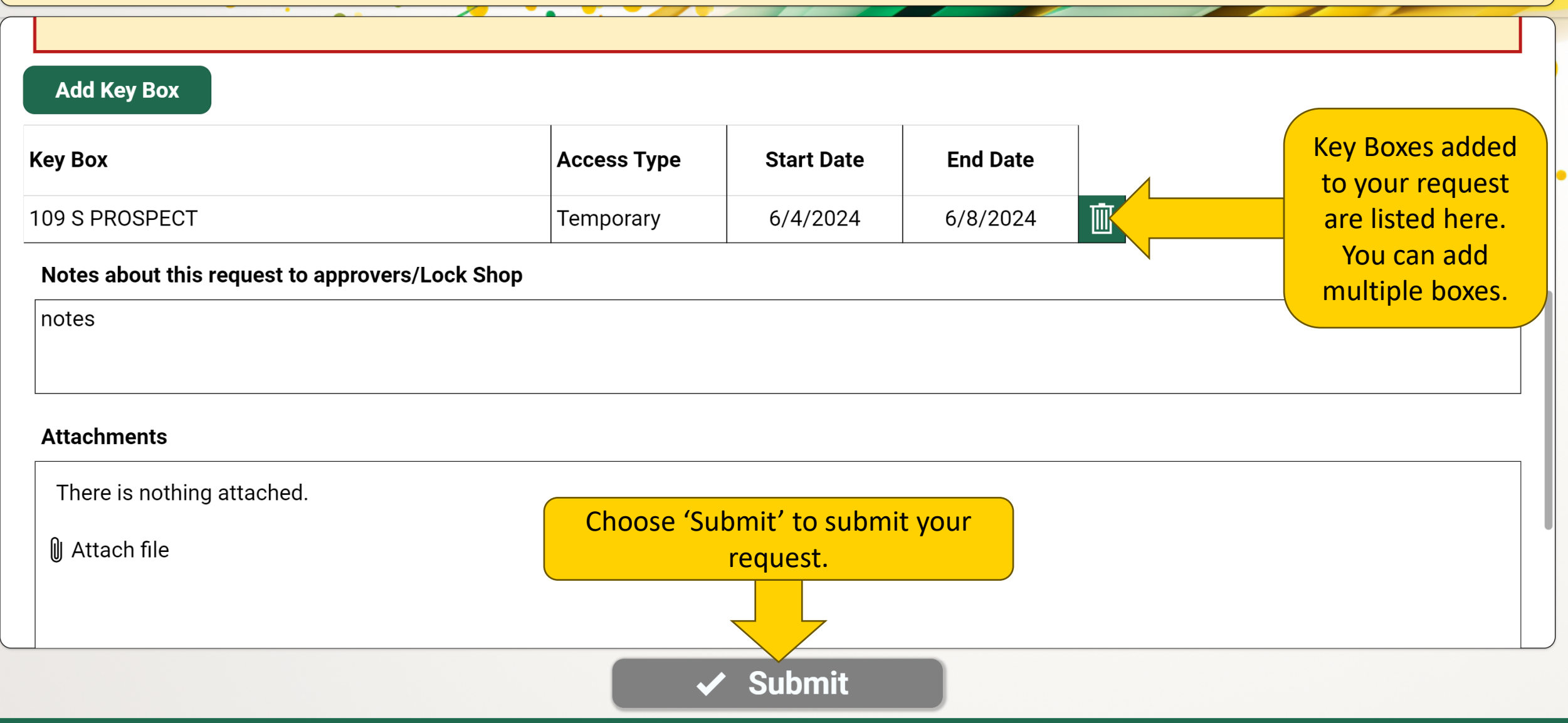

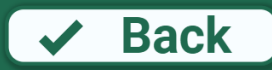

# <span id="page-34-0"></span>**Requesting for an Aiilliate, C** or Vendor **Affiliate, Contractor,**

Welcome to the Lock Shop and CATcard Services Key & Access Request application, Alexander. To start a new key request, please click the 'Request Key/CATcard' button from the left-hand menu. To view/approve any pending requests, click the 'Review Requests' button.

 $\bullet$   $\bullet$   $\bullet$   $\bullet$   $\bullet$   $\bullet$   $\bullet$ 

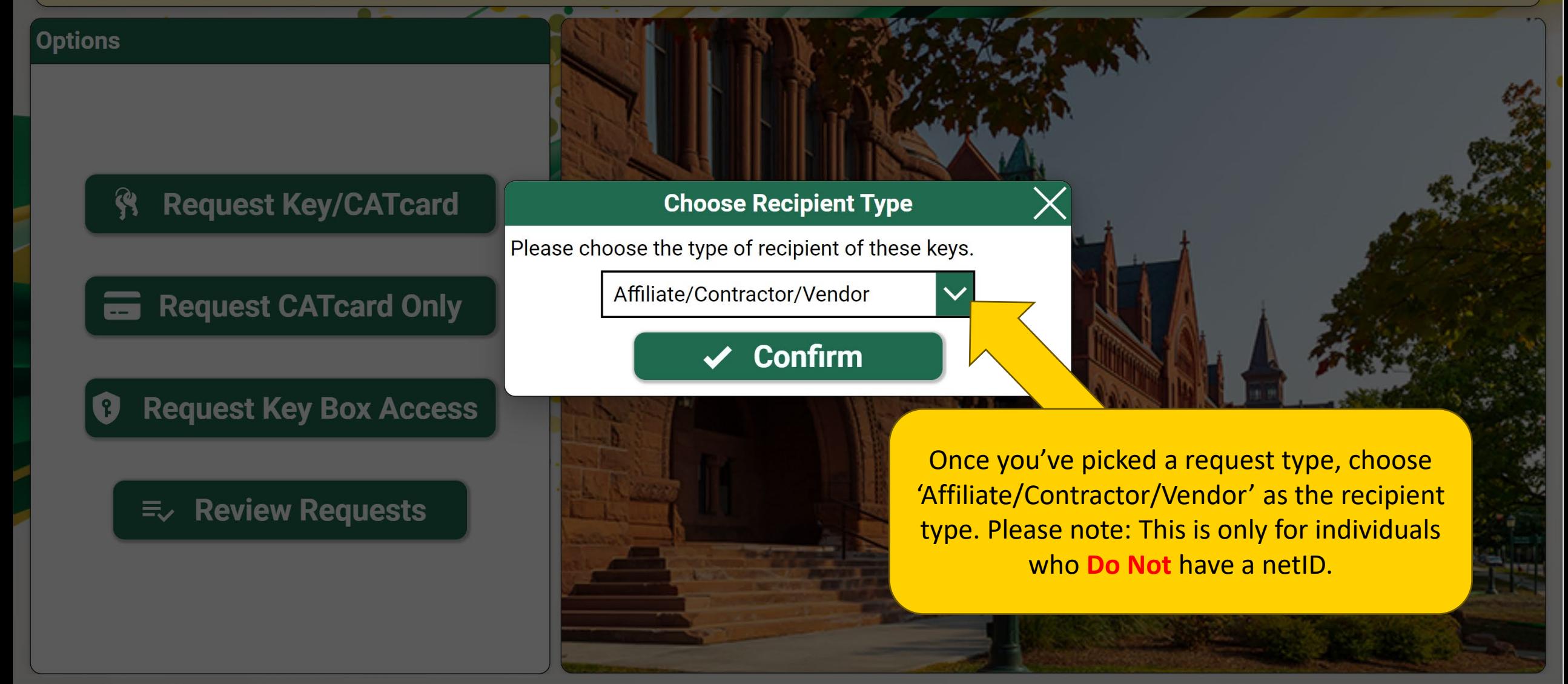

UVM Lock Shop & CATCard Services

Welcome to the Lock Shop and CATcard Services Key & Access Request application, Alexander. To start a new key request, please click the 'Request Key/CATcard' button from the left-hand menu. To view/approve any pending requests, click the 'Review Requests' button.

 $\overline{a}$ 

 $\sim$   $\sim$   $\sim$   $\sim$   $\sim$   $\sim$ 

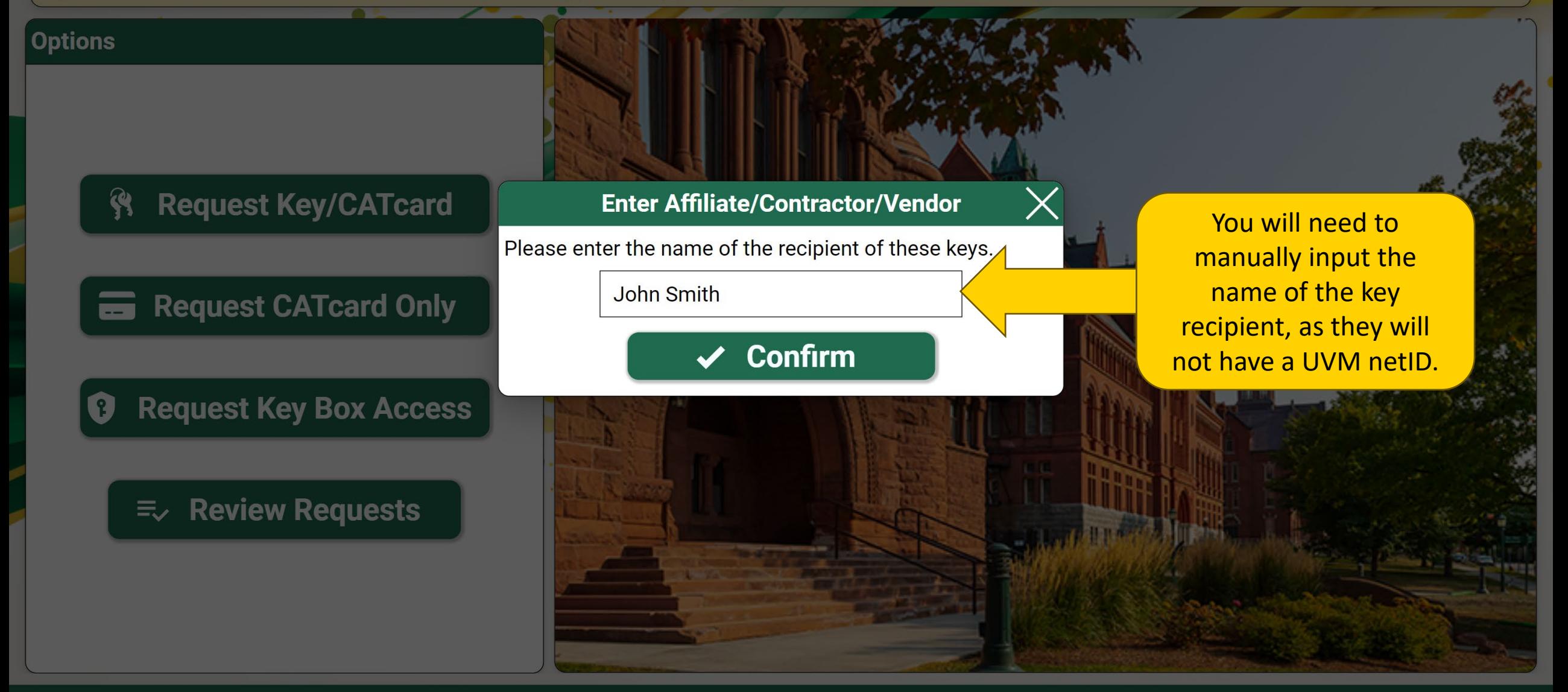

### **Key/CATcard Request for John Smith** ≡

### $\big($  Instructions:

Please complete the request form below. Make sure to add all keys or key boxes via the 'Add Keys'/'Add Key Boxes' button. When done, click 'Submit'.

### **CATcard Request**  $\checkmark$  $N/A$ Be sure to input as much information as you can **Company/Organization** about the vendor. **Vendor Company Contractor Name** John Smith **Vendor Address1** 1 Main St **Vendor Address2 Vendor City** Burlington **Submit**

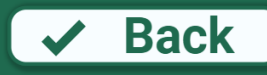

### **Key/CATcard Request for John Smith** ≡

### Instructions:

Please complete the request form below. Make sure to add all keys or key boxes via the 'Add Keys'/'Add Key Boxes' button. When done, click 'Submit'.

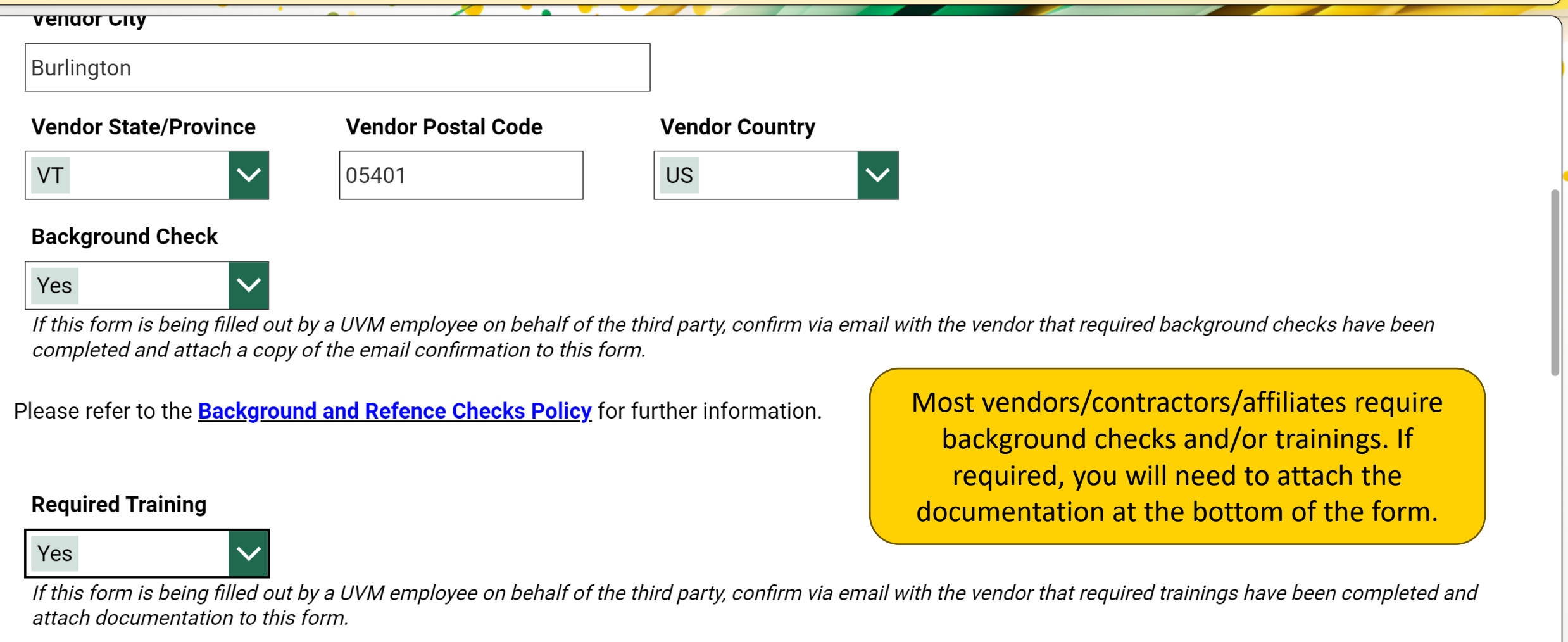

 $\checkmark$  Submit

 $\sqrt{\phantom{a}}$  Back

### **Key/CATcard Request for John Smith** ≡

### $\big\lceil$  Instructions:

Please complete the request form below. Make sure to add all keys or key boxes yia the 'Add Keys'/'Add Key Boxes' button. When done, click 'Submit'.

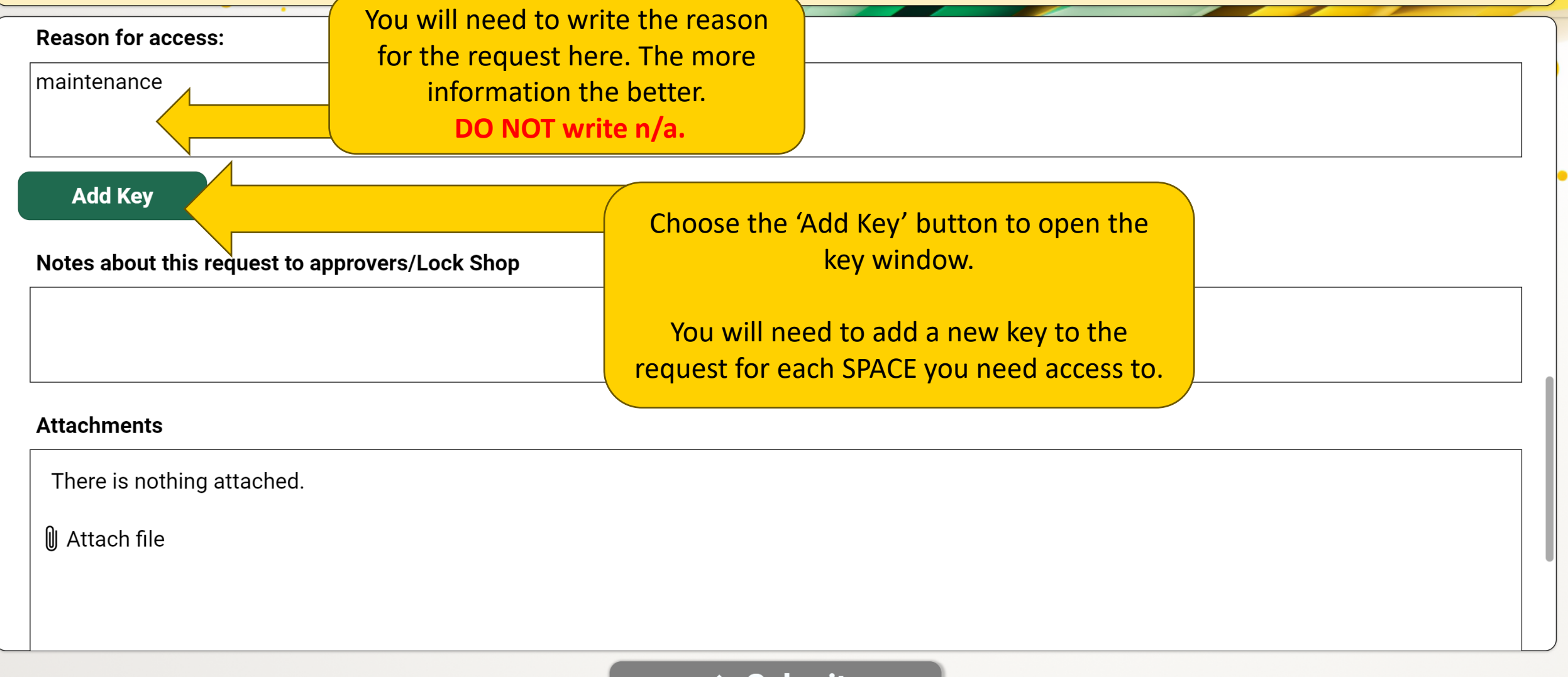

**Submit**  $\blacktriangledown$ 

 $\sqrt{\phantom{a}}$  Back

 $\bullet$  .  $\sim$ 

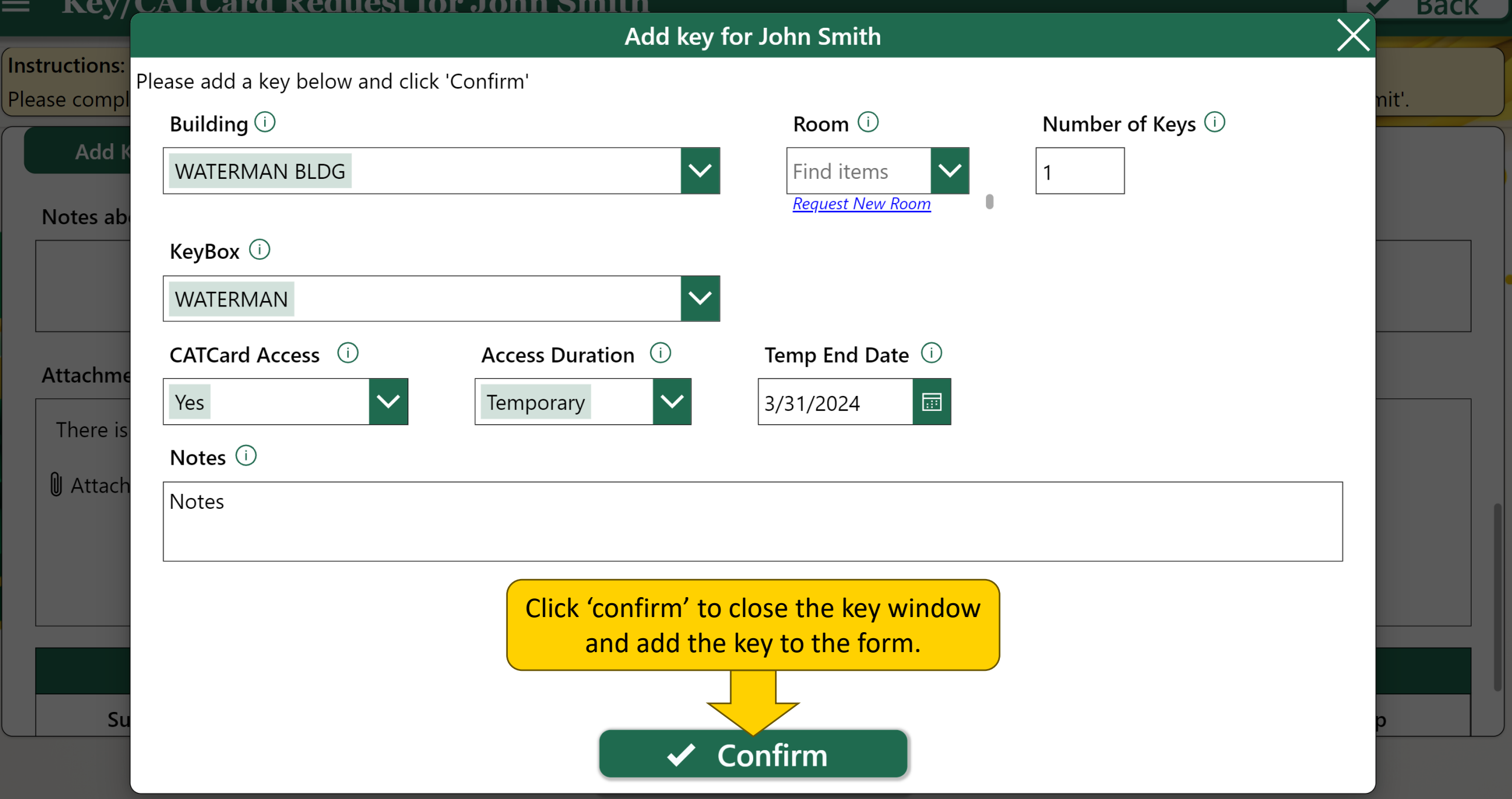

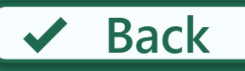

Please complete the request form below. Make sure to add all keys or key boxes via the 'Add Keys'/'Add Key Boxes' button. When done, click 'Submit'.

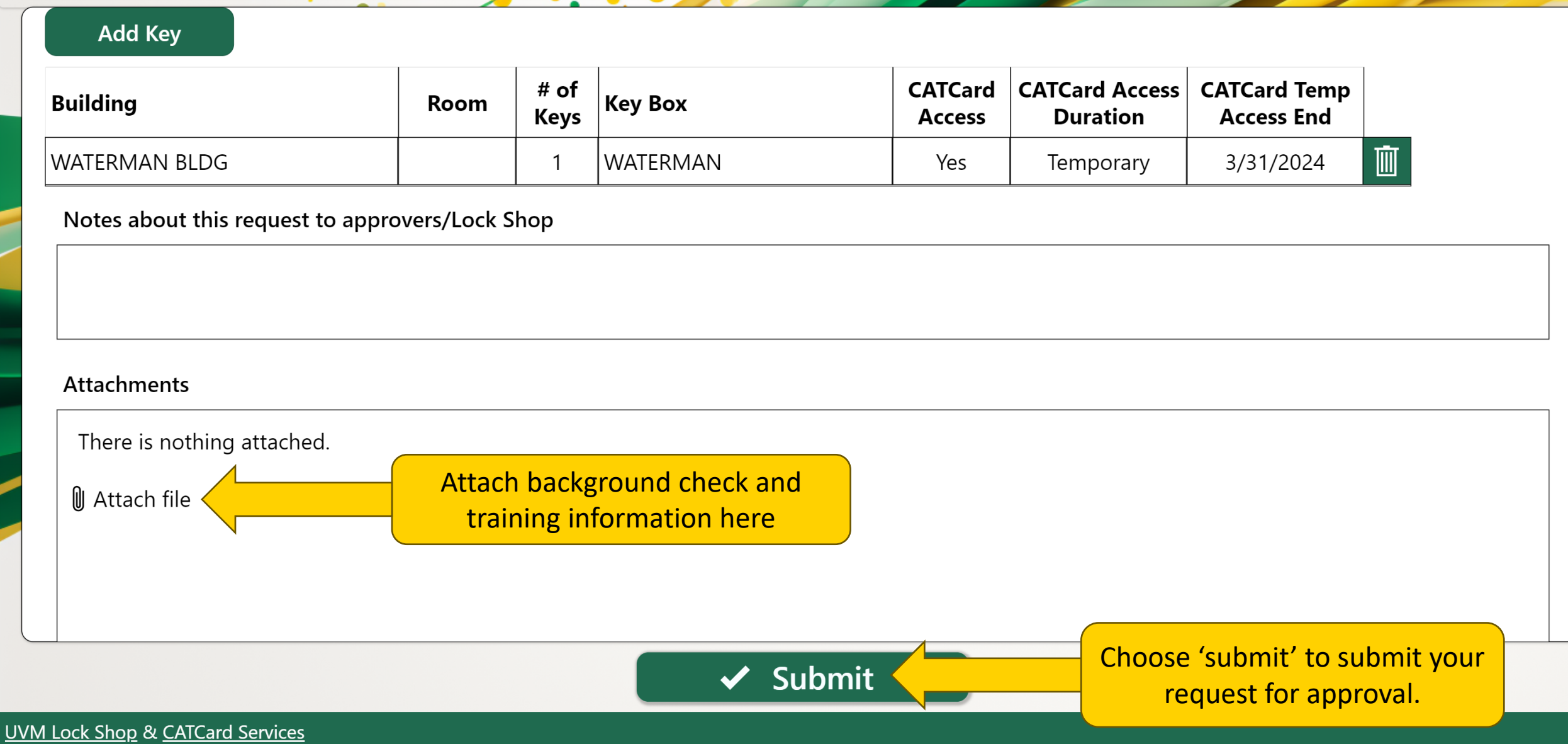

# <span id="page-42-0"></span>**Viewing Vermonted Viewing Submitted Requests**

Welcome to the Lock Shop and CATCARD Services Key & Access Request application, Alexander. To start a new key request, please click the 'Request Key/CATCard' button from the left-hand menu. To view/approve any pending requests, click the 'Review Requests' button.

**TO. 200** 

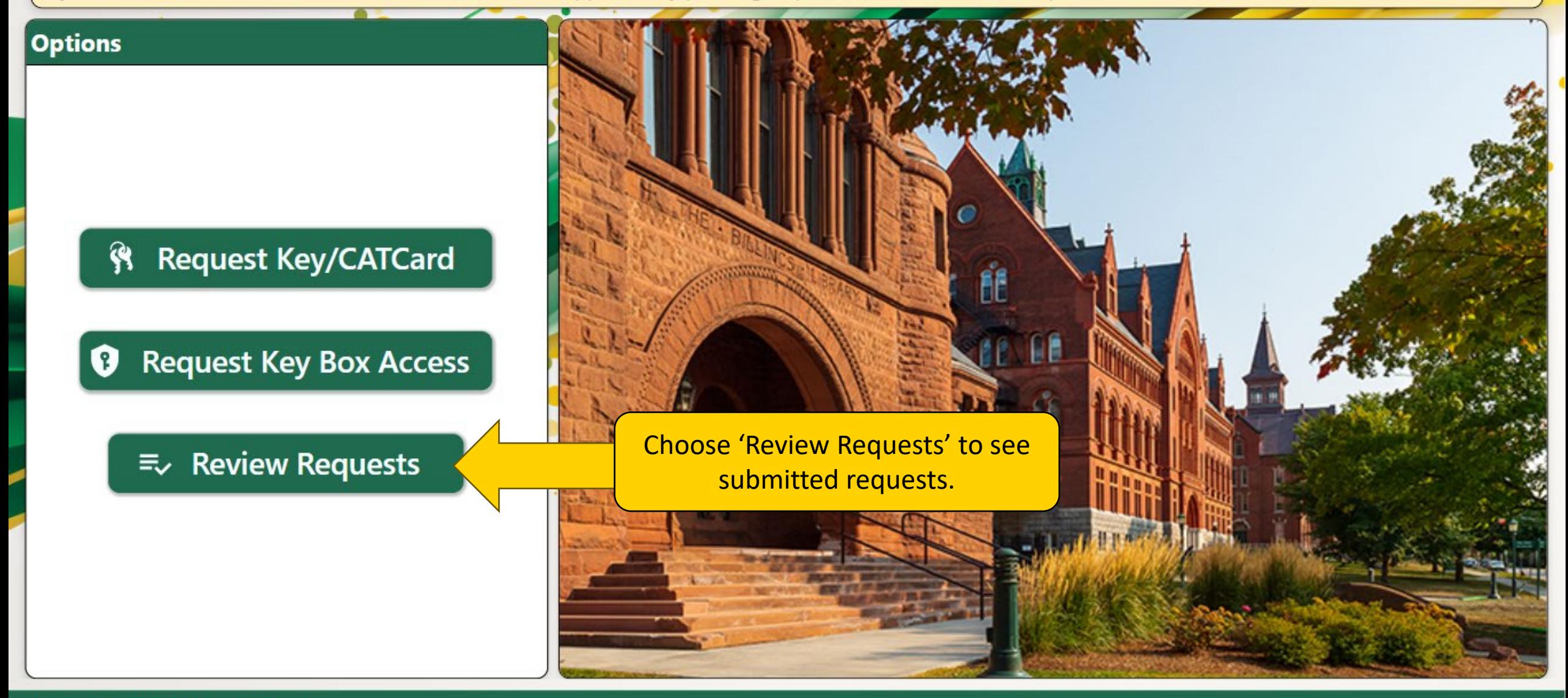

**UVM Lock Shop & CATCard Services** 

Below are currently pending requests for which you are either the recipient or an approver. Depending upon your role you will either have an option to 'View' or 'Review' the listed requests. Use the filters below to restrict the data or view completed items.

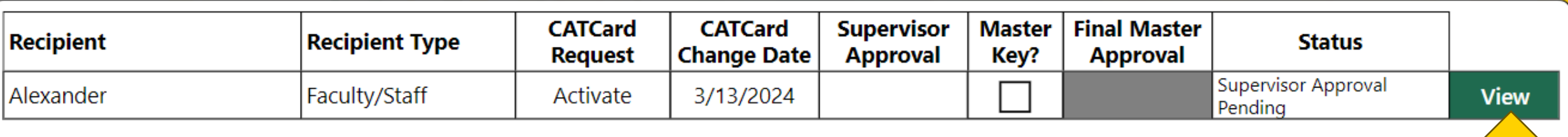

**On the 'View Requests' page, y**<br>request, and details about t On the 'View Requests' page, you can see the status of your request, and details about the request and approvals.

Note: Any requests submitted where you are not the recipient will not show up in your queue unless the app requires action from you.

Choose 'View' to see the full details of the request

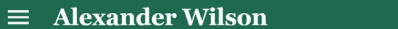

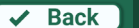

 $\sqrt{\phantom{0} \mathsf{Back}}$ 

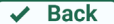

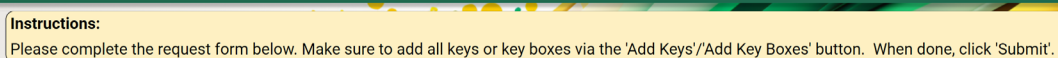

 $\equiv$  Alexander Wilson

Yes

Yes

**Required Training** 

UVM Lock Shop & CATCard Services

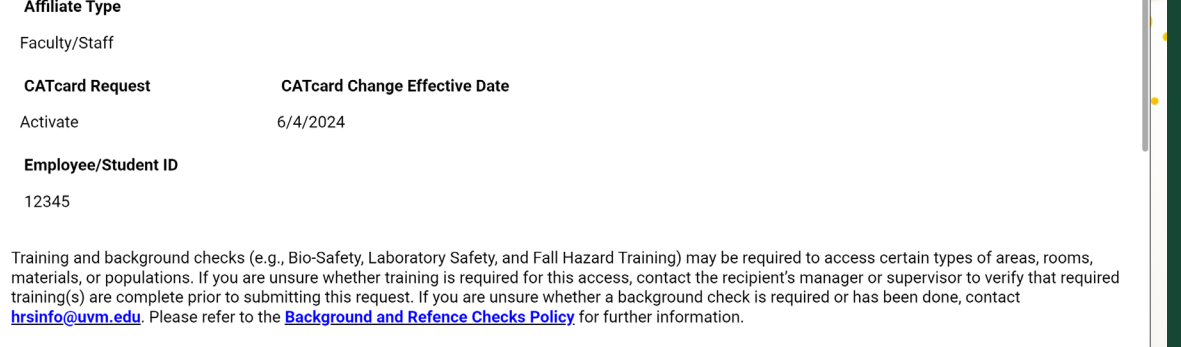

Please complete the request form below. Make sure to add all keys or key boxes via the 'Add Keys'/'Add Key Boxes' button. When done, click 'Submit'.

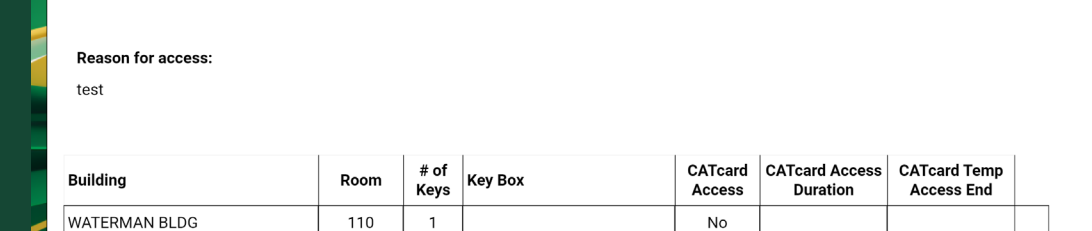

Notes about this request to approvers/Lock Shop

Yes

Instructions:

**Contract Services**<br>Ai**red Training**<br>Nop & <u>CATCard Services</u>

 $\equiv$  Alexander Wilson

<mark>[nstructions:</mark><br>|Please complete the request form below. Make sure to add all keys or key boxes via the 'Add Keys'/'Add Key Boxes' button. When done, click 'Submit'.

 $\sqrt{2}$   $\sqrt{2}$   $\sqrt{2}$ 

**Attachments** 

There is nothing attached.

UVM Lock Shop & CATCard Services

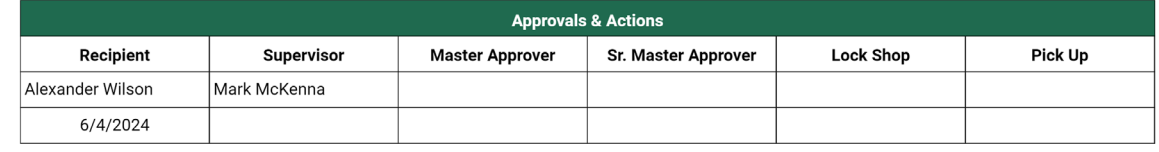

Viewing the request will show you all of the information previously input into the request.

# <span id="page-46-0"></span>Picking Up Your Keys

# **When your request has been fully approved, you will receive an email from the Lock Shop.**

- Please allow 2 business days for processing before you go to pick up<br>keys. You can reach out to SOS if you are unsure if your key is ready **Vermont** sos@uvm.edu. • Please allow **2 business days for processing** before you go to pick up your
- Keys can be picked up at 284 East Avenue between the hours of 8:00am **and 3:00pm, Mon-Fri**.
- Please be sure to **bring your UVM ID** or **State ID** (if you do not have a UVM ID). Without these you may not be able to pick up your keys.
- All **keys will require a signature** upon pickup.

The United States of the app with your NetID<br>and password. This can be<br>deed as a second below it and the United Sign is **VERTIGHT AND SCREED WITH AND SCREED TO A TEST OF THE PROPERTY OF THE PROPERTY OF THE PROPERTY OF THE PROPERTY OF THE PROPERTY OF THE PROPERTY OF THE PROPERTY OF THE PROPERTY OF THE PROPERTY OF THE PROPERTY OF THE PROPERTY** When you arrive at the SOS desk, they will ask you to log in to the app with your NetID and password. This can be done on any device with an internet connection.

When you have verified your  $\begin{array}{|c|c|c|c|}\hline \text{~~} & \text{~~} \end{array}$ identity, the SOS person will 'release' your key for pickup in the app.

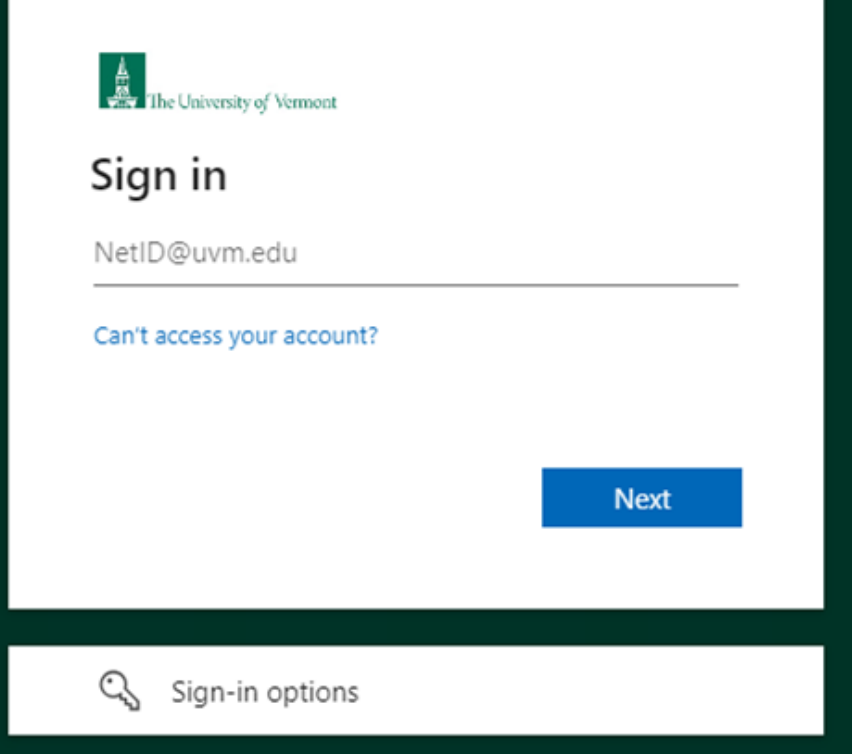

Welcome to the Lock Shop and CATCARD Services Key & Access Request application, Alexander. To start a new key request, please click the 'Request Key/CATCard' button from the left-hand menu. To view/approve any pending requests, click the 'Review Requests' button.

**TO. 200** 

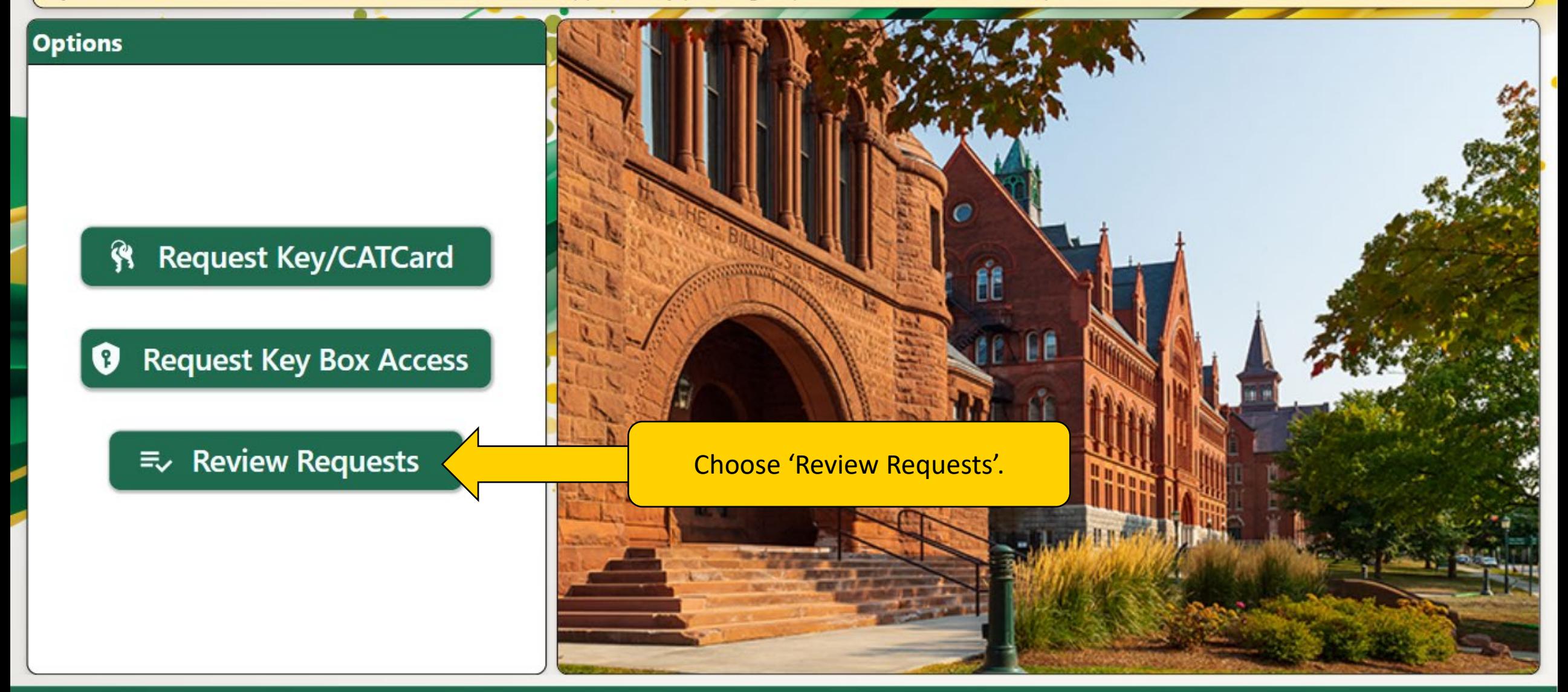

**UVM Lock Shop & CATCard Services** 

Below are currently pending requests for which you are either the recipient or an approver. Depending upon your role you will either have an option to 'View' or 'Review' the listed requests. Use the filter icon in the top right corner to filter by recipient name or type.

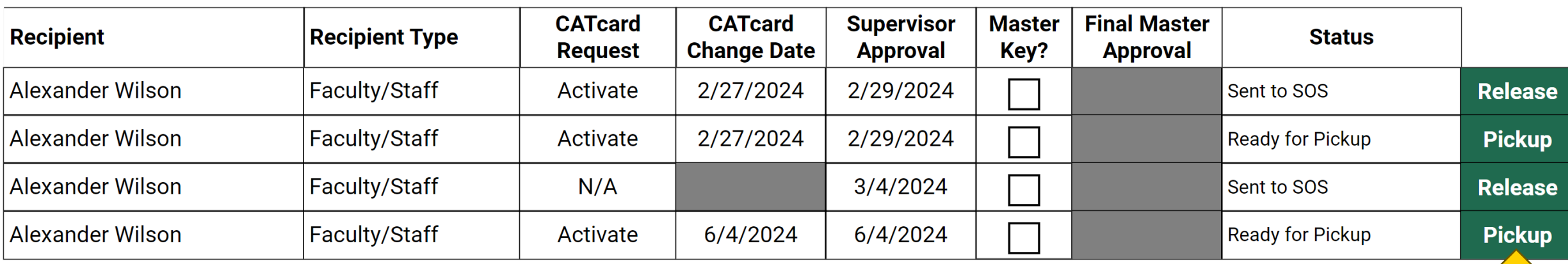

Choose 'Pickup' to open the signature panel and confirm your key pickup.

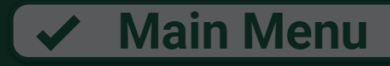

**Be** 

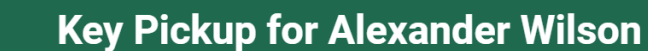

Click the button below to confirm receipt of your new key(s), listed below.

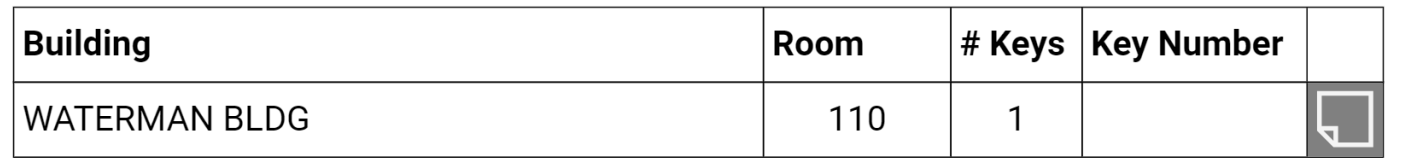

By signing below, I acknowledge that I have received a copy of an read UVM's Key and Electronic Access Policy. I further certify that I am accepting responsibility for all keys issued to me and that I will: (1) Maintain security of any keys issued; (2) Not share keys with any other individuals who have not received the same level of approval that I have been granted; (3) Not allow any other individuals who have not received the same level of approval as me to be present in accessed spaces unless I am present and supervising such individuals at all times; (4) Not epter spaces that are occupied without consent after knocking and/or announcing my request to enter; (5) Report the loss/theft of keys immediately to UVM Police Services

Review that the information is correct, and sign

ity keys to the University Lock Shop.

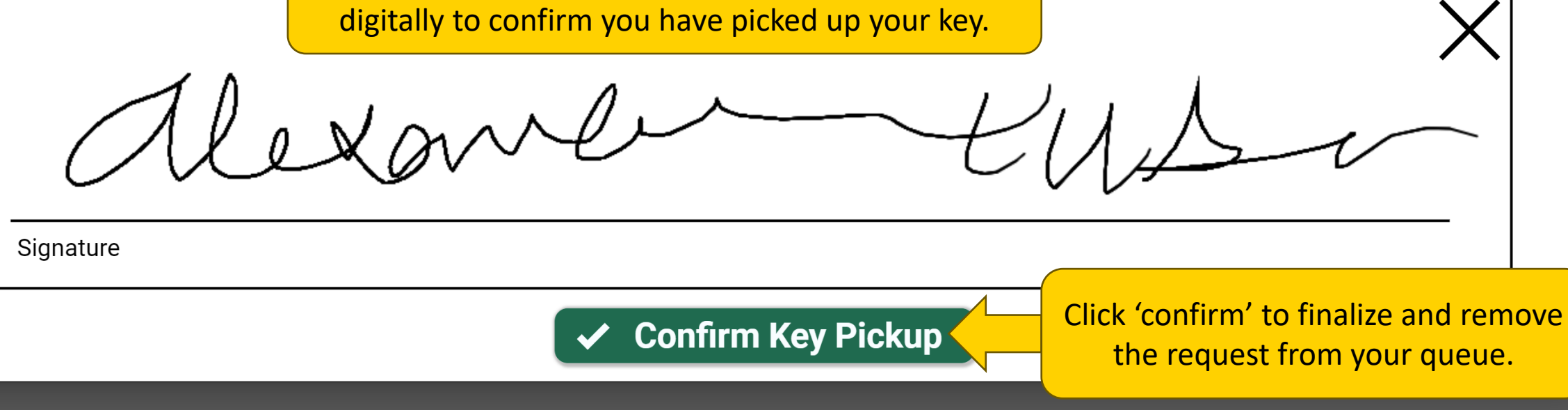

# **Contact Lock Shop for Key questions**

**[lockshop@uvm.edu](mailto:lockshop@uvm.edu) |** (802) 656-0984

## **Contact CATcard for CA Contact CATcard for CATcard Access questions**

**[Vermon](mailto:catcard@uvm.edu)t catcard@uvm.edu |** (802) 656-4509

# **Policies and FAQs**

- **[Key & Electronic Access Systems Policy](https://www.uvm.edu/sites/default/files/UVM-Policies/policies/key.pdf)** and related
- **[Key and Electronic Access Systems Procedures](https://www.uvm.edu/sites/default/files/media/keyprocedures.pdf)** available on the Compliance Services Website.
- **[Key/CATCard Access, Background Checks & Training FAQ's](https://www.uvm.edu/%7Ecomplian/Newsletter/Winter%202023/Compliance%20Alert%20-%20Winter%202023.htm)**

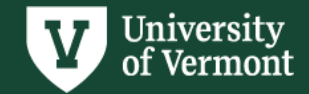